# Inhoudsopgave

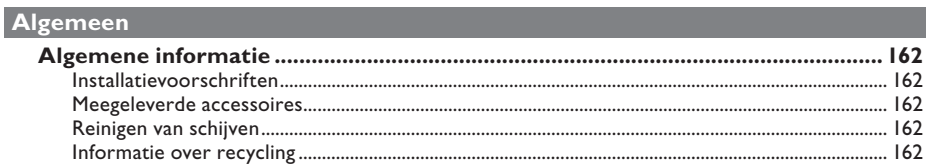

## Productoverzicht

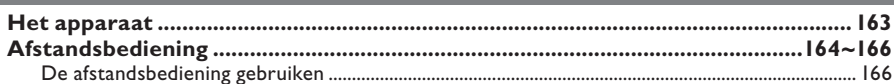

## Aansluitingen

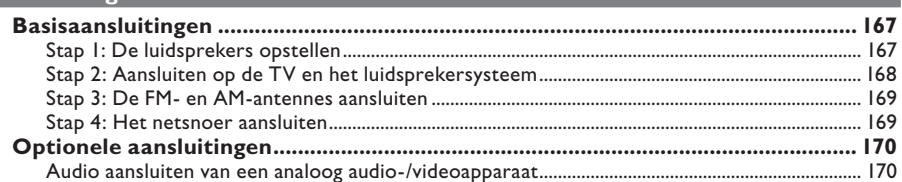

## Basisinstellingen

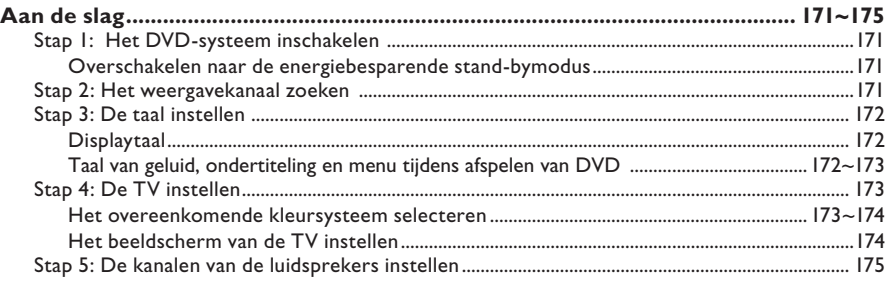

## Disks afspelen

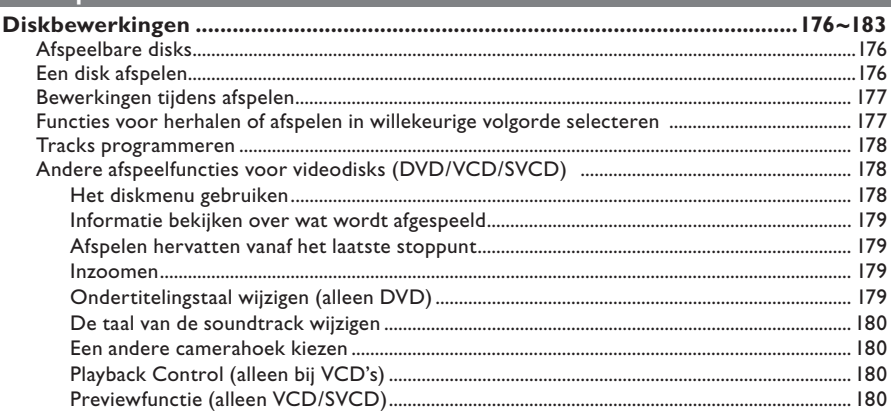

# **Inhoudsopgave**

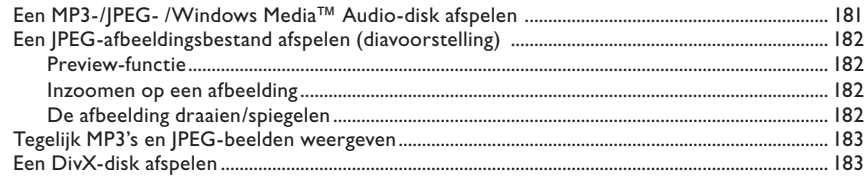

## Instelopties

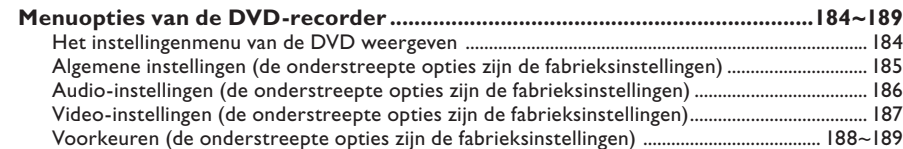

## Radiozenders instellen

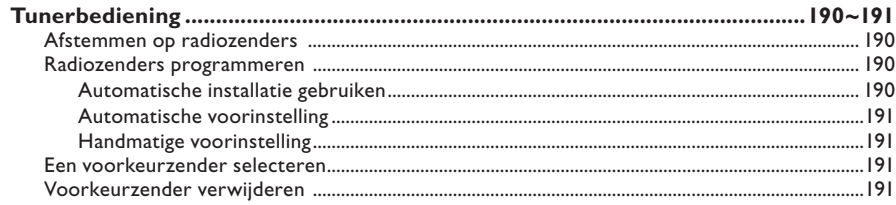

## Overige

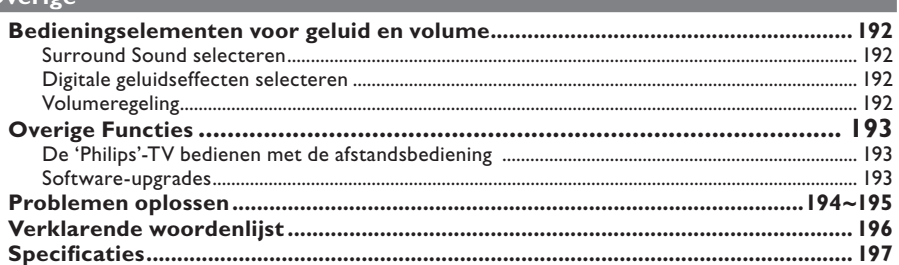

## **Algemene informatie**

#### **LET OP!**

**Dit apparaat bevat alleen onderhoudsvrije onderdelen. Laat eventueel onderhoud alleen door daarvoor opgeleid onderhoudspersoneel uitvoeren.**

## **Installatievoorschriften**

#### **Zoek een geschikte plaats op**

– Plaats het apparaat op een vlakke, harde en stabiele ondergrond. Plaats het apparaat niet op vloerbedekking of een vloerkleed.

– Zet het apparaat niet boven op een ander apparaat dat warm kan worden, zoals een receiver of een versterker.

– Leg niets onder of op het apparaat, zoals CD's of tijdschriften.

– Installeer het apparaat in de buurt van een stopcontact en op een plaats waar u gemakkelijk bij de stekker kunt.

#### **Laat voldoende ruimte over voor ventilatie**

– Plaats het apparaat alleen op een plek waar voldoende ventilatie is. Aan de achter- en bovenkant moet minstens 10 cm en aan de linker- en rechterkant minstens 5 cm ruimte vrij blijven zijn om oververhitting te voorkomen.

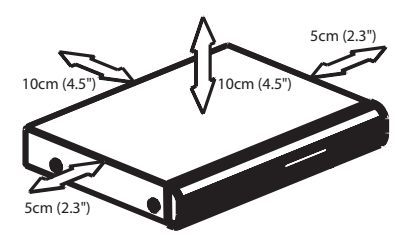

#### **Vermijd hoge temperaturen, vocht, water en stof**

– Stel het apparaat niet bloot aan vocht.

– Plaats niets op het apparaat wat gevaar kan opleveren, zoals een glas water of brandende kaarsen.

## **Meegeleverde accessoires**

- 1 passieve subwoofer
- 4 satellietluidsprekers
- 1 centrale luidspreker
- 1 afstandsbediening met batterijen
- 1 scart-kabel
- 1 FM-draadantenne
- 1 MW-loopantenne
- Aan de slag-gids

## **Reinigen van schijven**

Sommige problemen zijn het gevolg van een vuile schijf (bevroren beeld, geluid van slechte kwaliteit, slecht beeld). U voorkomt dergelijke problemen door de schijven regelmatig schoon te maken.

U reinigt een schijf door met een zachte doek in een rechte lijn van het midden naar de rand van de schijf te wrijven.

## **LET OP!**

Gebruik geen schoonmaakmiddelen zoals benzine, thinner, reinigingsmiddelen of antistatische sprays die bedoeld zijn voor schijven.

## **Informatie over recycling**

Deze handleiding is gedrukt op milieuvriendelijk papier. Dit elektronisch apparaat bevat een groot aantal onderdelen die kunnen worden gerecycled. Als u het apparaat weggooit, breng het dan naar een centrum waar gebruikte goederen worden ingezameld. Houdt u zich aan de plaatselijke regelgeving inzake het weggooien van verpakkingsmateriaal, lege batterijen en oude apparatuur.

## **Het apparaat**

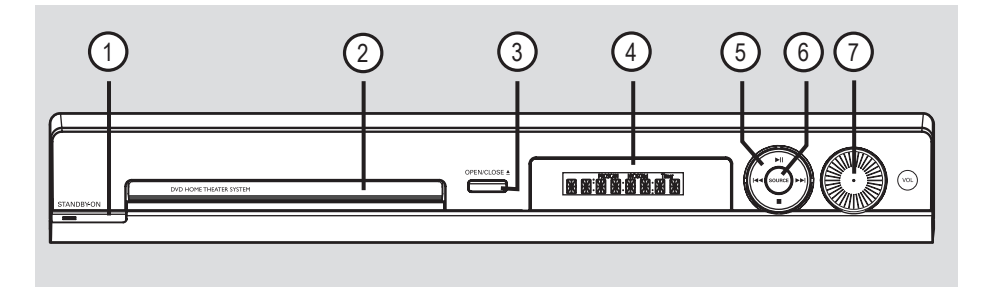

## **1**  $\circledcirc$  **STANDBY ON**

– Hiermee schakelt u het systeem in of schakelt u over naar de energiebesparende stand-bymodus.

### b **Lade**

- **3** OPEN CLOSE  $\triangle$
- Hiermee opent/sluit u de disklade.

## d **Display**

## $(5)$   $\blacktriangleright$ II (PLAY PAUSE)

- DISC: hiermee start en onderbreekt u het afspelen.
- TUNER: hiermee wordt de installatie voor het automatisch afstemmen voor de eerste setup gestart.

### $\blacksquare$  (STOP)

- Hiermee stopt u een bewerking.
- DISC: hiermee stopt u het afspelen.
- TUNER: houd deze knop ingedrukt om de huidige voorkeurzender te wissen.

## .**/**>

- DISC: hiermee selecteert u een track of houd deze knop ingedrukt om vooruit of achteruit te zoeken.
- TUNER: hiermee kunt u een voorkeurzender selecteren.

## f **SOURCE**

– Hiermee selecteert u een modus: DISC, TUNER (FM/MW), TV of AUX.

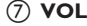

– Hiermee past u het volume aan.

## **Afstandsbediening**

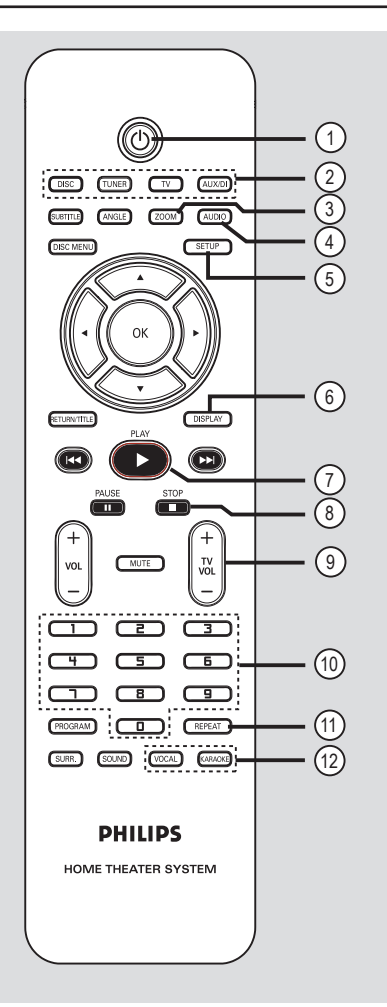

## $(1)$

– Hiermee schakelt u over naar de energiebesparende stand-bymodus.

### b **Bronknoppen**

– **DISC**: hiermee schakelt u over naar de modus DISC.

 **TUNER**: hiermee schakelt u tussen de FMband en de MW-band.

**TV**: hiermee schakelt u over naar de TV-modus. Het aangesloten luidsprekersysteem geeft het geluid van de TV weer.

**AUX/DI**: hiermee schakelt u over naar het externe apparaat dat is aangesloten op dit DVD-systeem.

## c **ZOOM**

– Hiermee vergroot u het beeld op de TV.

## d **AUDIO**

– Hiermee selecteert u een gesproken taal (DVD) of een audiokanaal (CD).

#### e **SETUP**

– Hiermee opent/sluit u het systeemmenu.

### f **DISPLAY**

– Geeft de huidige status of informatie over de disk weer.

## g **PLAY**É

– DISC: hiermee start u het afspelen.

## $\circledR$  **STOP** ■

- Hiermee stopt u een bewerking.
- DISC: hiermee stopt u het afspelen.
- DISC: houd deze knop ingedrukt om de lade te openen en te sluiten.
- TUNER: houd deze knop ingedrukt om de huidige voorkeurzender te wissen.

## $\circledcirc$  TV VOL  $+-$

– Hiermee past u het geluidsvolume van de TV aan (alleen bij Philips-TV).

#### j **Numeriek toetsenblok (0-9)**

- Hiermee voert u het track- of titelnummer op de disk in.
- Hiermee voert u het nummer van een voorkeurzender in.

## k **REPEAT**

– Hiermee kiest u de gewenste herhaalmodus en schakelt u de herhaalmodus uit.

## l **VOCAL / KARAOKE**

– Niet beschikbaar op dit model.

## **Afstandsbediening (vervolg)**

## m **SUBTITLE**

– Hiermee selecteert u de ondertitelingstaal.

## n **ANGLE**

– Hiermee selecteert u een DVD-camerahoek (indien beschikbaar).

### o **DISC MENU**

- Hiermee opent en sluit u het inhoudsmenu van de disc voor DVD's.
- Hiermee opent u het overzichtsmenu voor VCD's/SVCD's.

## $\textcircled{\scriptsize{18}}$  4  $\blacktriangleright$   $\blacktriangle$   $\blacktriangleright$

- DISC: hiermee geeft u aan in welke richting u zich in het menu wilt verplaatsen.
- TUNER: door op de pijl-links of pijl-rechts te drukken gaat u naar een hogere of lagere radiofrequentie.
- TUNER: door op de pijl-omhoog of pijl-omlaag te drukken start u het automatisch zoeken.

## (17) **OK**

Bevestigt een selectie.

### **(8) RETURN/TITLE**

- Ga voor DVD terug naar het vorige menu.
- Alleen voor VCD-versie 2.0; als het afspelen is gestopt, kunt u hiermee de PBC-modus (playback control) in- en uitschakelen.

 Tijdens het afspelen kunt u het titelmenu van de disc weergeven of terugkeren naar het hoofdmenu.

## s .**/**>

- DISC: houd deze knop ingedrukt om snel vooruit en achteruit te zoeken.
- TV: hiermee selecteert u het vorige/volgende kanaal (alleen bij Philips-TV).
- TUNER: hiermee selecteert u een voorkeurzender.

## **20 PAUSE**<sup>II</sup>

– DISC: hiermee onderbreekt u het afspelen.

## $(2)$  **VOL**  $+$   $-$

– Hiermee past u het volume aan.

## **22 MUTE**

– Hiermee schakelt u het geluid uit of in.

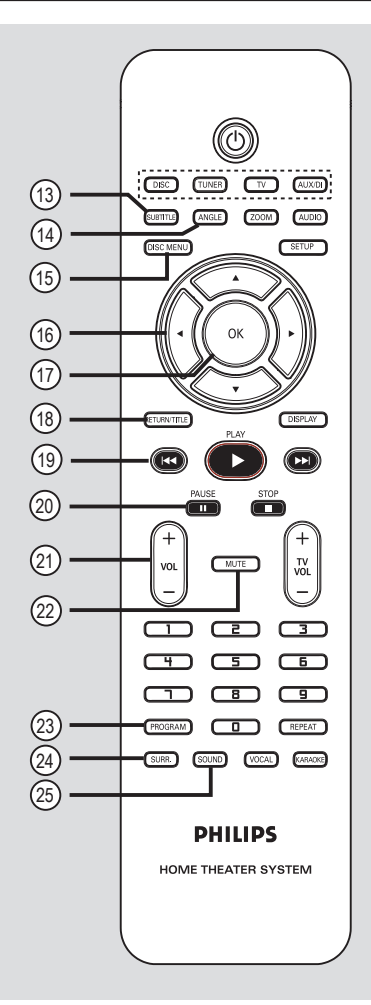

## 23 **PROGRAM**

- DISC: hiermee start u het programmeren.
- TUNER: houd deze knop ingedrukt om automatisch/handmatig voorkeurzenders in te stellen.

## x **SURR.**

– Hiermee selecteert u meerkanaals surroundof stereogeluid.

### y **SOUND**

– Hiermee selecteert u een geluidseffect.

## **De afstandsbediening gebruiken**

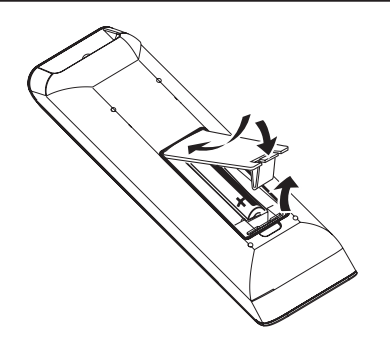

- A Open het klepje van het batterijcompartiment.
- **2** Plaats twee batterijen van het type R03 of AAA in het compartiment. Let hierbij op de richting van de polen  $(+-)$ .
- **G** Sluit het klepje.
- D Richt de afstandsbediening rechtstreeks op de sensor (IR) op het voorpaneel van het DVDsysteem.

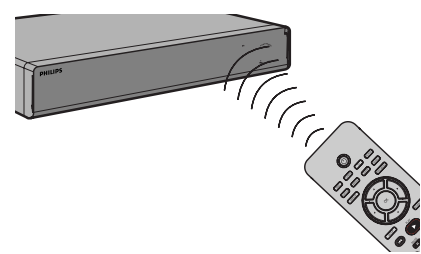

- E Selecteer de bron die u wilt bedienen door op de afstandsbediening op de knop DISC, TUNER, TV of AUX/DI te drukken.
- F Selecteer vervolgens de gewenste functie (bijvoorbeeld ., >).

#### **Let op!**

- **Verwijder de batterijen als ze leeg zijn of als de afstandsbediening lange tijd niet wordt gebruikt.**
- **Plaats geen oude en nieuwe of verschillende typen batterijen in het apparaat.**
- **Batterijen bevatten chemische stoffen en mogen niet bij het gewone huisvuil**  worden gedaan.

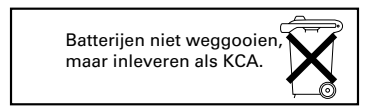

## **Basisaansluitingen**

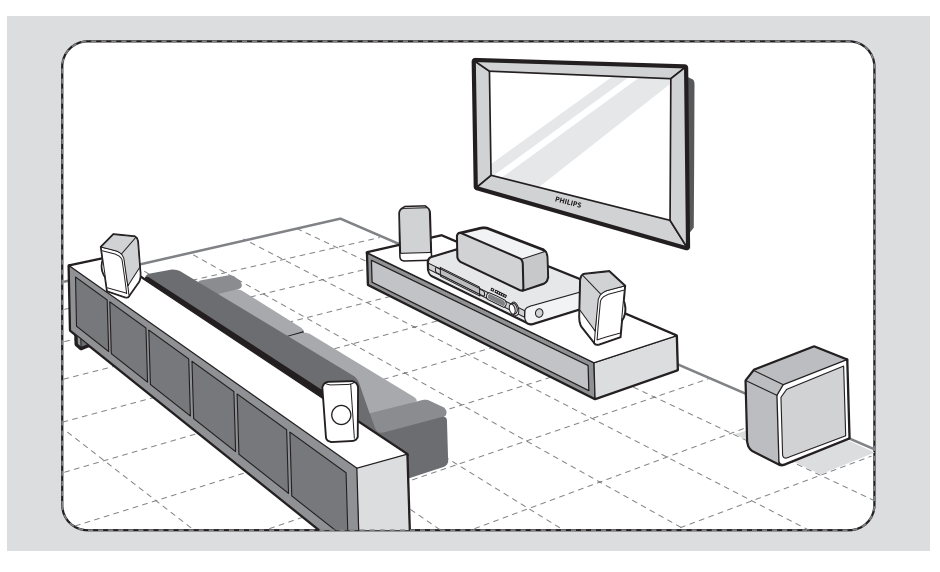

## **Stap 1: De luidsprekers opstellen**

Het Philips Home Theatre-systeem is eenvoudig te installeren. Voor de beste geluidsbeleving is het echter van het grootste belang het systeem correct op te stellen.

- A Plaats de voorste linker- en rechterluidspreker op gelijke afstand van de TV onder een hoek van ongeveer 45 graden van de luisterpositie.
- **2** Plaats de centrale luidspreker boven de TV of het DVD-systeem zodat het geluid van het middelste kanaal is gecentraliseerd.
- C Plaats de achterste luidsprekers op normale oorhoogte tegenover elkaar of hang ze aan de muur.
- **C** Plaats de subwoofer in de hoek van de kamer. De subwoofer moet minimaal één meter van de TV verwijderd zijn.

## *Handige tips:*

*– De onderstaande opstellingen dienen louter als richtlijn om een uitstekende geluidsweergave te verkrijgen. U kunt echter de opstelling aanpassen al naar gelang de indeling van de ruimte en uw geluidsvoorkeuren.*

*– Om magnetische storingen te voorkomen, kunt u de voorste luidsprekers beter niet te dicht bij uw TV plaatsen.*

*– De achterste luidsprekers dragen het etiket REAR LEFT of REAR RIGHT.*

*– De voorste luidsprekers dragen het etiket FRONT LEFT of FRONT RIGHT.*

*TIPS:* Sluit de apparaten niet aan op een stopcontact wanneer u de aansluitingen maakt of wijzigt.

## **Basisaansluitingen (vervolg)**

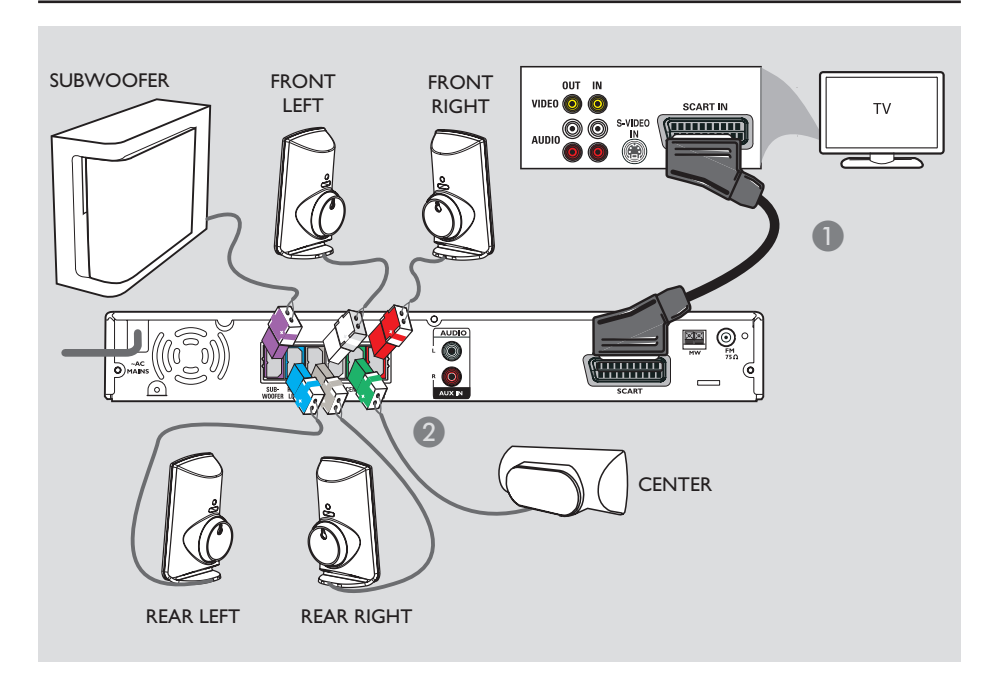

## **Stap 2: Aansluiten op de TV en het luidsprekersysteem**

## **BELANGRIJK!**

**Sluit het DVD-systeem rechtstreeks op de TV aan.**

- A Gebruik de scart-kabel om de **SCART**aansluiting op het DVD-systeem aan te sluiten op de overeenkomstige SCART-ingang van de TV.
- **2** Sluit de meegeleverde luidsprekers en subwoofer aan op de overeenkomstige luidsprekeraansluitingen op het DVDhoofdsysteem.

*Handige tips:*

*– Plaats de achterste luidsprekers niet te dicht bij het DVD-systeem, de netspanningsadapter, TV of andere stralingsbronnen. Op deze manier voorkomt u ongewenste ruis.* 

*– Als u het geluid van de TV-kanalen wilt weergeven via het DVD-systeem, drukt u tijdens het kijken naar een TV-programma op de knop TV op de afstandsbediening.*

*TIPS:* Sluit de apparaten niet aan op een stopcontact wanneer u de aansluitingen maakt of wijzigt.

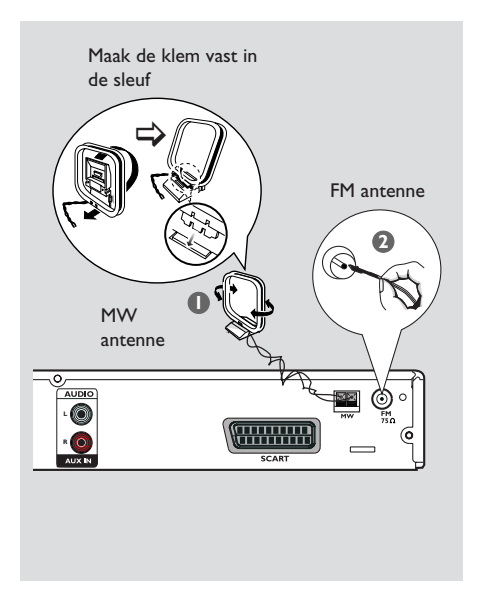

## **Basisaansluitingen (vervolg)**

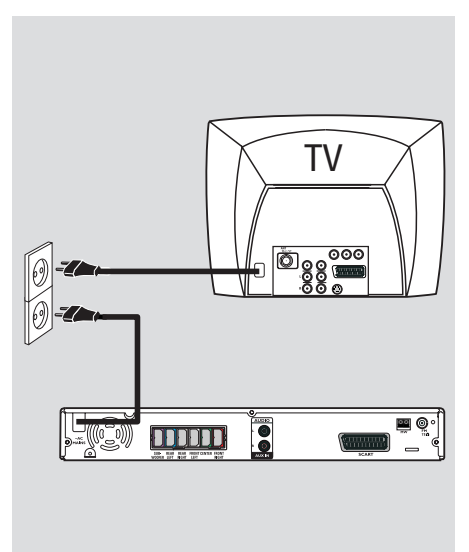

## **Stap 3: De FM- en AM-antennes aansluiten**

- A Sluit de meegeleverde MW-loopantenne aan op de **MW**-aansluiting. Plaats de MWloopantenne op een plank of bevestig deze op een standaard of aan een muur.
- **2** Sluit de meegeleverde FM-antenne aan op de **FM**-aansluiting. Trek de FM-antenne uit en maak de uiteinden vast aan de muur.

Sluit voor een betere FM-stereo-ontvangst een externe FM-antenne aan (niet meegeleverd).

#### *Handige tips:*

*– Pas de stand van de antennes aan voor een optimale ontvangst.*

*– Plaats de antennes zo ver mogelijk weg van uw TV, videorecorder of andere stralingsbronnen om ongewenste storing te voorkomen.*

## **Stap 4: Het netsnoer aansluiten**

**Nadat alles correct is aangesloten, sluit u het netsnoer aan op het stopcontact.** De energiebesparingsindicator op het DVDsysteem gaat branden. Als de

stroomvoorziening is ingeschakeld dient u geen aansluitingen tot stand te brengen of te wijzigen.

*Handige tips:*

*– Kijk op het typeplaatje aan de achter- of onderkant van het apparaat voor het identifi catienummer en de artikelnummers van benodigdheden.*

## **Optionele aansluitingen**

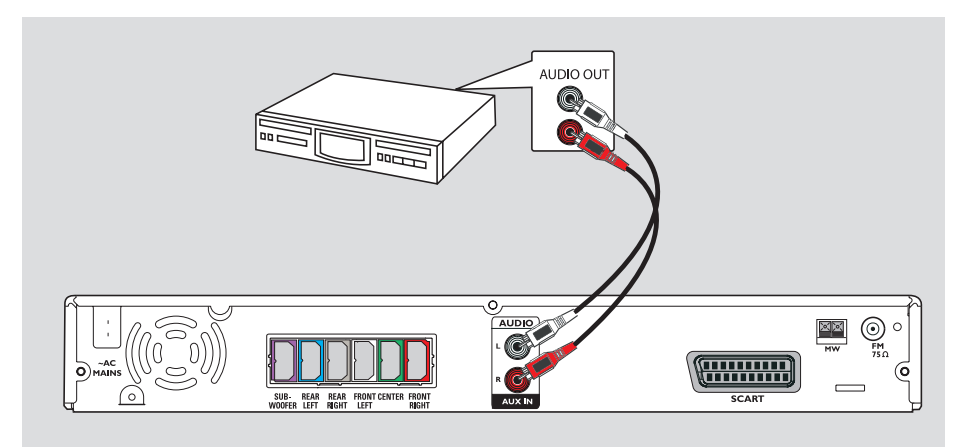

## **Audio aansluiten van een analoog audio-/videoapparaat**

U kunt de audio-uitgang van een analoog audio-/videoapparaat (bijv. video, kabel-/ satellietdoos of TV) aansluiten op dit Home Theatre-audiosysteem zodat u kunt genieten van meerkanaals surround-geluid.

Gebruik een audiokabel (rood/wit - niet meegeleverd) om de **AUX IN**-aansluitingen op dit DVD-systeem aan te sluiten op de AUDIO OUT-aansluitingen op een analoog audio-/videoapparaat.

Om het geluid weer te geven, drukt u op **AUX/DI** om dit te selecteren als weergavebron.

#### *Handige tip:*

*– Om beelden vanaf het aangesloten videoapparaat (bijv. een VCR) weer te geven, sluit u de VIDEO OUT-uitgang van het apparaat aan op de VIDEO IN-ingang op de TV en selecteert u het juiste invoerkanaal op de TV.*

## **Stap 1: Het DVD-systeem inschakelen**

- **D** Druk op **STANDBY ON** ( $\bigcirc$ ).
- B Druk herhaaldelijk op de knop **SOURCE** op de voorzijde en selecteer:
	- $DISC \rightarrow FM \rightarrow MW \rightarrow TV \rightarrow AUX$  $\rightarrow$  DISC ....

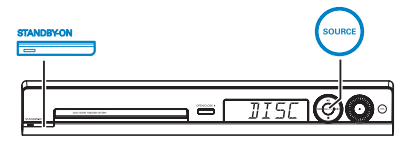

Of

z Druk op **DISC, TUNER, TV** of **AUX/DI** op de afstandsbediening.

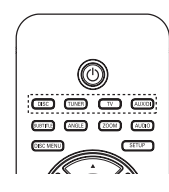

**Overschakelen naar de energiebesparende stand-bymodus**

<sup>z</sup> Druk op **STANDBY ON** (2.  $\rightarrow$  Het display wordt uitgeschakeld.

## **Stap 2: Het weergavekanaal zoeken**

## **Voordat u begint...**

Zorg dat u alle nodige aansluitingen hebt gedaan voordat u doorgaat.

- A Druk op de knop **SOURCE** tot "DISC" wordt weergegeven op het display.
- **B** Schakel de TV in en zet deze op het juiste video-ingangskanaal. Als alles goed is, ziet u het blauwe DVD-achtergrondscherm op de TV.  $\rightarrow$  Vanaf kanaal 1 op de TV bladert u met behulp van de knop Channel Down op de afstandsbediening door de kanalen, totdat het video-ingangskanaal wordt weergegeven.

 $\rightarrow$  U kunt herhaaldelijk op de knop  $\oplus$ drukken op de afstandsbediening van de TV.  $\rightarrow$  Dit kanaal bevindt zich meestal tussen het laagste en het hoogste kanaal en wordt FRONT, A/V IN of VIDEO genoemd. Raadpleeg de handleiding van de TV voor meer informatie.

**TIPS:** Druk op < om terug te keren naar het vorige menu-item. Druk op **SETUP** om het menu te verlaten.

## **Stap 3: De taal instellen**

Welke talen beschikbaar zijn, is afhankelijk van uw land en regio. Mogelijk komen deze niet overeen met de afbeeldingen in de gebruikershandleiding.

### **Displaytaal**

De displaytaal die u instelt wordt niet gewijzigd, ook niet als u de taal van de DVDdisk wijzigt.

A Druk in de modus 'DISC' op **SETUP** op de afstandsbediening.

Î { **General Setup Page** } (Algemene instellingen) wordt weergegeven.

**2** Gebruik de knoppen **AV** om { OSD **Language** } (OSD-taal) te markeren en druk  $op \blacktriangleright$ .

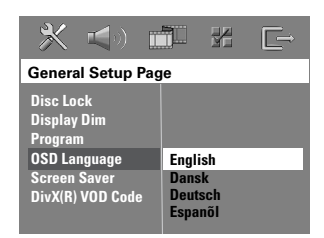

**Nederlands** Nederlands

**G** Gebruik de knoppen **AV** om een taal te selecteren en druk op **OK** om te bevestigen.

## **Taal van geluid, ondertiteling en menu tijdens afspelen van DVD**

U kunt uw voorkeurtaal selecteren voor het afspelen van een DVD. Als de taal die u kiest voorkomt op de DVD, wordt de DVD automatisch in die taal afgespeeld. Anders wordt de standaardtaal van de DVD gebruikt.

- $\Box$  Druk tweemaal op  $\Box$  om het afspelen te stoppen en druk vervolgens op **SETUP**.
- **2** Druk herhaaldelijk op > en selecteer { **Preference Page** } (Voorkeuren).
- <sup>6</sup> Gebruik de knoppen **AV** om een van onderstaande opties te markeren en druk op  $\blacktriangleright$

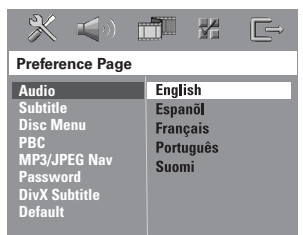

### { **Audio** }

Hiermee selecteert u de gewenste gesproken taal voor het afspelen van DVD's.

#### { **Subtitle** } (Ondertiteling)

Hiermee selecteert u de gewenste ondertitelingstaal voor het afspelen van DVD's.

#### { **Disc Menu** } (Diskmenu)

Hiermee selecteert u uw favoriete menutaal voor het afspelen van DVD's.

*TIPS:* Druk op < om terug te keren naar het vorige menu-item. Druk op **SETUP** om het menu te verlaten.

 $\triangle$  Gebruik de knoppen  $\triangle \blacktriangledown$  om een taal te selecteren en druk op **OK** om te bevestigen.

**Als de taal van uw voorkeur niet in de lijst staat, selecteert u { Others } (Overige).** Voer via het numerieke **toetsenblok (0-9)** op de afstandsbediening de viercijferige taalcode 'XXXX' in (zie laatste pagina) en druk op **OK** om te bevestigen.

 $\bigodot$  Herhaal de stappen  $\bigodot$  ~  $\bigodot$  voor de overige instellingen.

#### *Handige tips:*

*– Tijdens het afspelen van de DVD kunt u een andere audio- en ondertitelingstaal instellen door op de knoppen AUDIO en SUBTITLE op de afstandsbediening te drukken. Dit heeft echter geen invloed op de standaardinstellingen die u hebt vastgelegd.* 

*– Bij sommige DVD's kan alleen via het menu van de DVD een andere gesproken taal,* 

*ondertitelingstaal of menutaal worden gekozen.* 

## **Stap 4: De TV instellen**

#### **Het overeenkomende kleursysteem selecteren**

Het kleurensysteem van het DVD-systeem, de DVD en de TV moeten overeenkomen. Alleen dan kan deze DVD-recorder een DVD afspelen. Controleer het kleurensysteem van de TV voordat u de TV-instellingen wijzigt.

- A Druk in de modus DISC op **SETUP** op de afstandsbediening.
- **2** Druk herhaaldelijk op  $\blacktriangleright$  en selecteer { Video **Setup Page** } (Video instellen).
- C Druk op T om { **TV Type** } (Type TV) te selecteren en druk op  $\blacktriangleright$ .

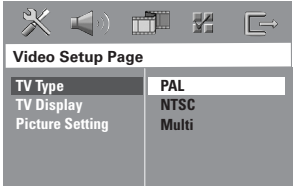

## { **PAL** }

Selecteer deze optie als de aangesloten TV een PAL-kleurensysteem heeft. Het videosignaal van een NTSC-disk wordt naar een PAL-formaat omgeschakeld.

## { **NTSC** }

Selecteer deze optie als de aangesloten TV een NTSC-kleurensysteem heeft. Het videosignaal van een PAL-disk wordt naar een NTSC-formaat omgeschakeld.

#### { **Multi** }

Selecteer deze optie als de aangesloten TV zowel het NTSC- als het PAL-kleurensysteem heeft. Het uitgangssignaal stemt automatisch overeen met het type videosignaal van de disk.

## **Aan de slag (vervolg)**

D Selecteer een van de opties en druk op **OK** om te bevestigen.

→ Volg de instructies op de TV om de selectie te bevestigen (indien van toepassing).  $\rightarrow$  Als het televisiescherm leeg blijft of een vervormd beeld laat zien, wacht u 15 seconden zodat het systeem zich automatisch kan herstellen.

## **Het beeldscherm van de TV instellen**

Stel de beeldverhouding van de DVD-recorder overeenkomstig de aangesloten TV in. Het gewenste formaat moet beschikbaar zijn op de disk. Anders worden de instellingen voor het TV-scherm niet toegepast op het weergegeven beeld.

- A Druk in de modus DISC op **SETUP** op de afstandsbediening.
- **2** Druk herhaaldelijk op  $\blacktriangleright$  en selecteer { Video **Setup Page** } (Video instellen).
- C Druk op T om { **TV Display** } (Beeldscherm TV) te selecteren en druk op  $\blacktriangleright$ .

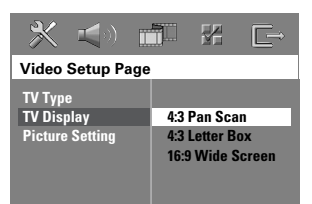

#### { **4:3 Pan Scan** }

Selecteer deze optie als u een traditionele TV hebt en het beeld wilt aanpassen aan het beeldscherm.

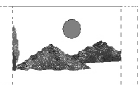

## { **4:3 Letter Box** }

Selecteer deze optie als u een traditionele TV hebt. In dit geval wordt een breed beeld weergegeven met boven- en onderaan zwarte balken.

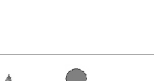

{ **16:9 Wide Screen** } (Breedbeeld) Selecteer deze optie als u een breedbeeld-TV hebt.

4 Selecteer een van de opties en druk op OK om te bevestigen.

*TIPS:* De onderstreepte opties zijn de fabrieksinstellingen. Druk op < om terug te keren naar het vorige menu-item. Druk op **SETUP** om het menu te verlaten.

**Nederlands**

Nederland

## **Aan de slag (vervolg)**

## **Stap 5: De kanalen van de luidsprekers instellen**

U kunt de vertragingstijd voor de afzonderlijke luidsprekers instellen (alleen midden en surround). Op die manier kunt u het geluid optimaal aanpassen aan uw omgeving en opstelling.

#### **Voordat u begint...**

Stop het afspelen van de disc door tweemaal op de knop STOP te drukken of door de disc te verwijderen uit de lade. Als u dit niet doet, zijn de instellingen niet toegankelijk.

- A Druk op  $\blacksquare$  om het afspelen te beëindigen en druk vervolgens op **SETUP**.
- **2** Druk herhaaldelijk op  $\triangleright$  en selecteer { Audio **Setup Page** } (Audio instellen).
- C Druk op T om { **Speakers Volume** } (Volume luidsprekers) te markeren en druk op  $\blacktriangleright$

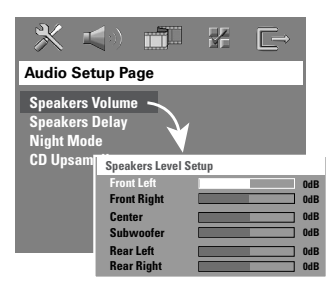

- $\triangle$  Gebruik de knoppen  $\blacktriangle$  om het volumeniveau voor elke luidspreker in te stellen (-6dB ~ +6dB) en druk op **OK** om te bevestigen.
- **■** Gebruik de knoppen **AV** om { Speakers **Delay** } (Vertraging luidsprekers) te markeren en druk op  $\blacktriangleright$ .

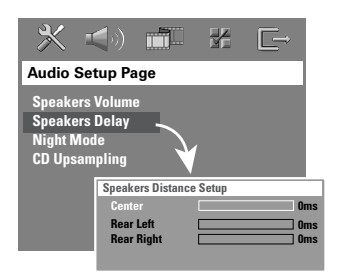

- G Gebruik de knoppen < > om de vertragingstijden (0 ms  $\sim$  15 ms) in te stellen voor de centrale en achterste luidsprekers zodat deze zijn aangepast aan uw voorkeuren voor surround-geluid.
- G Druk ter bevestiging op **OK**.

*Handige tips:* 

*– De vertragingstijd vergroten of verkleinen met 1 ms komt overeen met een afstandswijziging van 30 cm.*

*– Stel een grotere vertragingstijd in wanneer de achterste luidsprekers zich dichter bij de* 

*toehoorder bevinden dan de voorste luidsprekers. – Er wordt automatisch een testtoon* 

*geproduceerd om u te helpen het geluidsniveau van elke luidspreker te beoordelen.* 

**TIPS:** Druk op < om terug te keren naar het vorige menu-item. Druk op **SETUP** om het menu te verlaten.

## **Afspeelbare disks**

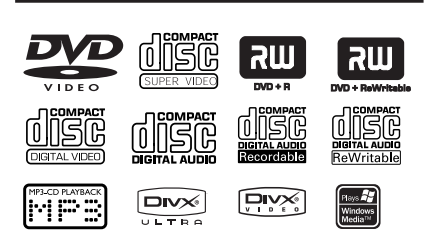

## **U kunt de volgende disks afspelen op uw DVD Home Theatre-systeem:**

- Digital Versatile Discs (DVD's)
- Video-CD's (VCD's)
- Super Video-CD's (SVCD's)
- Gefinaliseerde DVD+Opneembare [Herschrijfbare] (DVD+R[W])
- Audio Compact Discs (CD's) op CD-R(W).
- MP3/Windows Media™ Audio-disks, beeldbestanden (Kodak, JPEG) op CD-R(W).
	- ISO 9660/UDF-formaat
	- JPEG-resolutie van max. 3072 x 2048
	- Ondersteunde samplefrequenties: 32 kHz, 44,1 kHz, 48 kHz
	- Ondersteunde bit-rates: 32 tot 256 (kbps), variabele bit-rates (gemiddeld 128 kbps)
- MPEG-4-bestanden op CD-R[W]:
- DivX-bestanden op CD-R[W]/DVD+R[W]:
	- DivX 3/4/5/6, DivX Ultra
	- Ondersteunt QPEL (Quarter Pixel).

## **Regiocodes voor DVD-disks**

DVD-disks en -spelers hebben regiobeperkingen. Voordat u een disk gaat afspelen, moet u controleren of de regiocode van de disk gelijk is aan die van de speler. De regiocode van dit DVD-systeem wordt aangegeven op het achterpaneel.

#### **BELANGRIJK!**

**– Als het verbodspictogram (ø of X) op het TV-scherm wordt weergegeven wanneer er op een knop wordt gedrukt, is de betreffende functie niet voor de huidige disk in de speler of op dat moment beschikbaar.** 

**– Plaats alleen disks in de disklade. Anders kan de speler beschadigd raken.**

## **Een disk afspelen**

- A Druk herhaaldelijk op **SOURCE** tot "DISC" wordt weergegeven op het display (of druk op **DISC** op de afstandsbediening).
- <sup>2</sup> Zet de TV aan en selecteer het videoingangskanaal voor het DVD-systeem (bijv. 'EXT', '0', 'AV').  $\rightarrow$  Als alles goed is, ziet u het blauwe DVDachtergrondscherm op de TV.
- **◯ Druk op OPEN CLOSE** ▲ om de lade te openen en een disc te plaatsen. Druk vervolgens nogmaals op dezelfde knop om de lade te sluiten.

 $\rightarrow$  Let erop dat u de disc met het etiket naar boven in de lade plaatst. Bij dubbelzijdige discs plaatst u de disc met de kant omhoog die u wilt afspelen.

- U kunt de lade ook openen en sluiten met de knop **STOP** ■ op de afstandsbediening.
- **4** Het afspelen wordt automatisch gestart.  $\rightarrow$  Zie de volgende pagina's voor meer afspeelopties en -functies.

### *Handige tip:*

*– Als u problemen ondervindt bij het afspelen van een bepaalde disk, verwijdert u de disk en probeert u een andere. Fout geformatteerde disks kunnen niet worden afgespeeld op dit DVDsysteem.* 

## **Bewerkingen tijdens afspelen**

Afspelen onderbreken

● Druk tijdens het afspelen op **→II (PLAY** PAUSE) of **II** op de afstandsbediening.  $\rightarrow$  In de pauzemodus kunt u herhaaldelijk op **II** drukken om steeds het volgende beeld stil te zetten (alleen bij het afspelen van video's). → Druk nogmaals op **►II** (of **PLAY** ▶ op de afstandsbediening) om het afspelen te hervatten.

## **Een andere track of een ander hoofdstuk selecteren**

■ Druk op  $\blacktriangleleft$  /  $\blacktriangleright$  (PREV/NEXT) of gebruik het **numeriek toetsenblok (0-9)** om een track- of hoofdstuknummer in te voeren.  $\rightarrow$  Als de herhalingsmodus is ingeschakeld, drukt u nogmaals op  $\blacktriangleright\blacktriangleleft\,$  om de track of het hoofdstuk te herhalen.

## **Vooruit/achteruit zoeken**

- Houd K<//>
Houd K<//>
H<//>
Houd K<//>
H<//>
H<//>
H<//>
H<//>
MEXT) ingedrukt.  $\rightarrow$  Druk tijdens het zoeken herhaaldelijk op  $\blacktriangleright\blacktriangleright\blacktriangleright\blacktriangleright\blacktriangleright$  om de zoeksnelheid te vergroten/ verkleinen.
	- $\rightarrow$  Om het afspelen te hervatten, drukt u op  $\blacktriangleright$ II (of  $\blacktriangleright$  **PLAY**  $\blacktriangleright$  op de afstandsbediening).

## **Afspelen stoppen**

 $\bullet$  Druk op  $\blacksquare$ .

*Handige tip:*

*– Dit is een energiebesparende functie. Het systeem schakelt automatisch over naar de energiebesparende standby-modus als er 30 minuten na het afspelen van een disc niet op een knop is gedrukt.*

## **Functies voor herhalen of afspelen in willekeurige volgorde selecteren**

Terwijl u een disk afspeelt, drukt u herhaaldelijk op **REPEAT** op de afstandsbediening om een type herhaling te selecteren.

## DVD-speler

- RPT ONE (hoofdstuk herhalen)
- $\rightarrow$  RPT TT (titel herhalen)
- $\rightarrow$  SHUFFLE (willekeurig afspelen)
- $\rightarrow$  RPT SHF (willekeurig afspelen herhalen)
- $\rightarrow$  RPT OFF (herhaling uitschakelen)

### VCD/SVCD/CD

- $\rightarrow$  RPT ONE (track herhalen)
- $\rightarrow$  RPT ALL (disk herhalen)
- $\rightarrow$  SHUFFLE (willekeurig afspelen)
- $\rightarrow$  RPT SHF (willekeurig afspelen herhalen)
- $\rightarrow$  RPT OFF (herhaling uitschakelen)

## MP3/DivX/Windows Media™ Audio

- $\rightarrow$  RPT ONE (track herhalen)
- $\rightarrow$  RPT ALL/FLD (map herhalen)
- $\rightarrow$  SHUFFLE (willekeurig afspelen)
- $\rightarrow$  RPT OFF (herhaling uitschakelen)

*Handige tip:* 

*– Afspelen herhalen is niet mogelijk op VCD's als de PBC-modus is ingeschakeld.* 

## **Tracks programmeren**

(niet voor Picture CD's/MP3)

U kunt de tracks op een disk in de gewenste volgorde afspelen door de tracks te programmeren.

**A** Druk op **PROGRAM** op de afstandsbediening.  $\rightarrow$  Het programmeringsmenu wordt weergegeven.

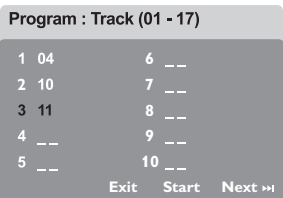

- B Gebruik het **numerieke toetsenblok (0-9)** om een geldig track-/hoofdstuknummer in te voeren.
- **6** Gebruik de knoppen **AV** < ▶ om naar de volgende positie te gaan.
- Als u meer dan tien tracks programmeert selecteert u { **Next** } (Volgende) op het scherm en drukt u op OK (of druk op **DH** op de afstandsbediening) om de volgende programmeringspagina te openen.
- $\bullet$  Om een track of hoofdstuk uit het programmeringsmenu te verwijderen, selecteert u de track of het hoofdstuk en drukt u op **OK**.
- D Als u gereed bent selecteert u { **Start** } op het scherm en drukt u op **OK** om het afspelen te starten.  $\rightarrow$  De tracks worden in de geselecteerde volgorde afgespeeld.
- E Om het programmeringsmenu te verlaten selecteert u { **Exit** } (Afsluiten) in het menu en drukt u op **OK**.

## **Andere afspeelfuncties voor videodisks (DVD/VCD/SVCD)**

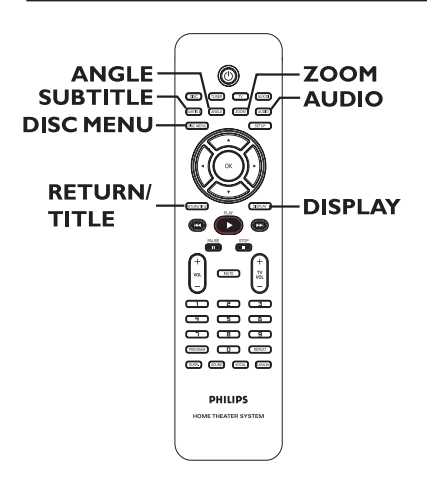

#### **Het diskmenu gebruiken**

Afhankelijk van het diskformaat verschijnt er een menu op het scherm zodra u de disk hebt geladen.

**Een afspeelfunctie of item selecteren**  Gebruik de knoppen < ▶▲▼ of het **numerieke toetsenblok (0-9)** op de afstandsbediening en druk op **OK** om het afspelen te starten.

### **Het menu openen of sluiten**  z Druk op **DISC MENU** op de

afstandsbediening.

## **Diskbewerkingen (vervolg)**

## **Informatie bekijken over wat wordt afgespeeld**

Op het display verschijnt informatie over de disk die wordt afgespeeld (bijv. naam of nummer van hoofdstuk, verstreken afspeeltijd, taal van audio of ondertiteling). U kunt een aantal bewerkingen uitvoeren zonder het afspelen te onderbreken.

A Druk tijdens het afspelen op **DISPLAY**.  $\rightarrow$  Er verschijnt een lijst met beschikbare diskgegevens op het TV-scherm.

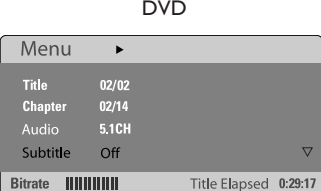

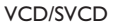

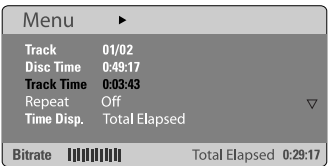

- **■** Gebruik de knoppen ▲▼ om de gegevens te bekijken en druk op **OK** om het item te openen.
- C Gebruik het **numerieke toetsenblok (0-9)** om het nummer/de tijd in te voeren of maak een selectie met de knoppen ▲▼. Druk op **OK** om te bevestigen.

 $\rightarrow$  Het afspelen wordt gewijzigd op basis van de gekozen tijd of de titel, het hoofdstuk of de track die u hebt geselecteerd.

## **Afspelen hervatten vanaf het laatste stoppunt**

Dit DVD-systeem kan het afspelen van een disk hervatten vanaf het laatste stoppunt (alleen mogelijk voor de laatste 10 disks die zijn opgenomen zonder menu).

- A Plaats een van de 10 laatste disks die u hebt afgespeeld.
- **2** Wanneer "LOADING" (Bezig met laden) op het display verschijnt, drukt u op PLAY  $\blacktriangleright$  (of op  $\blacktriangleright$ II op het display) om het afspelen te hervatten vanaf het laatste stoppunt.

## **De hervattingsmodus annuleren**

Druk tweemaal op  $\blacksquare$ .

#### **Inzoomen**

Met deze optie kunt u het beeld op de TV vergroten en door het vergrote beeld schuiven.

- A Druk tijdens het afspelen herhaaldelijk op **ZOOM** op de afstandsbediening om een andere vergrotingsfactor te selecteren. → Met de knoppen <  $\blacktriangleright$   $\blacktriangle$   $\blacktriangleright$  kunt u door het ingezoomde beeld schuiven.
	- $\rightarrow$  Het afspelen gaat door.
- **2** Druk herhaaldelijk op **ZOOM** om terug te keren naar de oorspronkelijke grootte.

## **Ondertitelingstaal wijzigen (alleen DVD)**

Deze bewerking werkt alleen bij DVD's waarop de ondertiteling in meerdere talen is opgeslagen. Tijdens het afspelen van de DVD kunt u een andere taal kiezen.

Druk herhaaldelijk op **SUBTITLE** om te kiezen uit de beschikbare ondertitelingstalen.

**Nederlands**

## **De taal van de soundtrack wijzigen**

Deze bewerking werkt alleen bij DVD's waarop de ondertiteling in meerdere talen is opgeslagen. Tijdens het afspelen van de DVD kunt u een andere taal kiezen.

Druk herhaaldelijk op **AUDIO** om te kiezen uit de beschikbare gesproken talen.

**Voor VCD – het audiokanaal wijzigen** 

**• Druk herhaaldelijk op AUDIO** om te kiezen uit de beschikbare audiokanalen (STEREO, MONO LEFT, MONO RIGHT of MIX MONO).

### **Een andere camerahoek kiezen**

Deze optie is alleen beschikbaar bij DVD's waarop de verschillende camerahoeken waaruit is opgenomen, zijn opgeslagen. Op die manier kunt u de film vanuit diverse camerahoeken bekijken.

Druk herhaaldelijk op **ANGLE** om te kiezen uit de beschikbare camerahoeken.

## **Playback Control (alleen bij VCD's)**

Met PBC (Playback Control) kunt u Video-CD's interactief weergeven, met het menu op het display. Deze functie is ook beschikbaar via het menu 'Preference Page' (Voorkeurpagina).

### **Voor VCD's met de functie Playback Control (PBC) (alleen versie 2.0)**

- Wanneer het afspelen wordt gestopt, drukt u op **RETURN/TITLE** om de PBC-modus in of uit te schakelen.
- **Druk tijdens het afspelen op RETURN/ TITLE** om terug te keren naar het titelmenu van de disc of het hoofdmenu.

## **Previewfunctie (alleen VCD/SVCD)**

Met deze functie kunt u de inhoud van een VCD/SVCD vooraf bekijken.

## A Druk op **DISC MENU**.

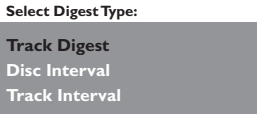

**2** Druk op de knoppen **AV** om een van de volgende opties te selecteren en druk op **OK**.

### { **Track Digest** }

Zes verschillende tracks tegelijk weergeven in één scherm. Zo krijgt u snel een overzicht van alle tracks op de disk.

### { **Disc Interval** }

De hele disk in zes miniaturen bekijken. De disk wordt opgedeeld in zes delen en weergegeven op het scherm.

## { **Track Interval** }

De hele track in zes miniaturen bekijken. De track wordt opgedeeld in zes delen en weergegeven op het scherm.

Deze optie is alleen beschikbaar tijdens het afspelen.

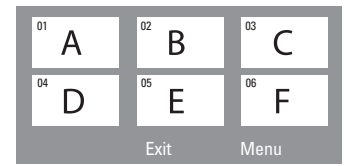

- Om naar het vorige of volgende scherm te gaan drukt u op ./ >.
- Om teug te keren naar het hoofdmenu selecteert u { **Menu** } op het scherm en drukt u op **OK**.
- **Druk op OK** op de geselecteerde miniatuur om vanaf daar af te spelen.
- C Om het preview-menu te verlaten, selecteert u { **Exit** } (Afsluiten) op het scherm en drukt u op **OK**.

## **Diskbewerkingen (vervolg)**

## **Een MP3-/JPEG- /Windows Media™ Audio-disk afspelen**

Met dit systeem kunnen de meeste MP3-, JPEG- en Windows Media™ Audio-bestanden op een CD-R/RW-disk of commerciële CD worden afgespeeld.

## **Voordat u begint...**

#### **Zet de TV aan en selecteer het juiste video-ingangskanaal. (Zie het gedeelte "Het weergavekanaal zoeken").**

#### A Een disk plaatsen.

 $\rightarrow$  Het duurt mogelijk langer dan 30 seconden om de disk te lezen omdat de configuratie van de directory of het bestand complex is.

 $\rightarrow$  Het diskmenu verschijnt op de TV.

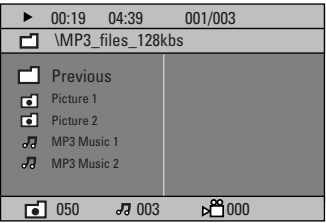

- **2** Als het hoofdmenu van de disk uit meerdere mappen bestaat, gebruikt u de knoppen  $\blacktriangle \blacktriangledown$ om de gewenste map te selecteren en drukt u op **OK** om de map te openen.
- G Selecteer een track/bestand met de knoppen **AV** en druk op OK om het afspelen te starten.

 $\rightarrow$  Het afspelen begint bij het geselecteerde bestand en eindigt bij het laatste bestand in de map.

Tijdens het afspelen kunt u het volgende doen:

- <sup>z</sup> Druk op ./ > om een andere track/een ander bestand in de huidige map te selecteren.
- $\bullet$  Houd  $\blacktriangleleft$  /  $\blacktriangleright$  ingedrukt om snel achteruit/ vooruit te zoeken naar een muziektrack.
- **•** Om een andere map in de huidige disk te selecteren, drukt u op  $\blacktriangle$  om terug te keren naar het hoofdmenu en gebruikt u de knoppen  $\blacktriangle\blacktriangledown$  om een selectie te maken. Druk op OK om te bevestigen.
- z Druk herhaaldelijk op **REPEAT** om te kiezen uit de verschillende afspeelmodi.
- $\Box$  Om het afspelen te stoppen drukt u op  $\Box$ .

#### *Handige tip:*

*– Als u het mappenmenu over wilt slaan wanneer u een MP3/JPEG-disc laadt, stelt u de MP3/JPEG NAV-instelling in de pagina met de voorkeurinstellingen in op { Without Menu } (Zonder menu).*

## **Een JPEG-afbeeldingsbestand afspelen (diavoorstelling)**

#### **Voordat u begint...**

Zet de TV aan en selecteer het juiste videoingangskanaal. Zie het gedeelte "Het weergavekanaal zoeken".

Plaats een Picture-disk (Kodak Picture CD, JPEG).

 $\rightarrow$  Bij een Kodak-disk wordt de diapresentatie automatisch gestart.

 $\rightarrow$  Bij een JPEG-disk wordt het beeldmenu weergegeven op de TV. Druk op PLAY > (of  $\blacktriangleright$ II) om de diavoorstelling te starten.

#### **Preview-functie**

 $\Box$  Druk tijdens het afspelen op  $\Box$ . I 2 miniaturen worden weergegeven op de TV.

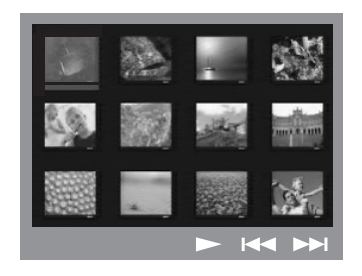

- **2** Druk op  $\blacktriangleleft$  /  $\blacktriangleright$  om de overige beelden op de vorige/volgende pagina weer te geven.
- **G** Gebruik de knoppen < ▶▲▼ om een van de afbeeldingen te markeren en druk op **OK** om de weergave te starten.
- 4 Druk op **DISC MENU** om terug te keren naar het Picture CD-menu.

#### **Inzoomen op een afbeelding**

- A Druk tijdens het weergeven herhaaldelijk op **ZOOM** om de afbeelding te vergroten.
- **2** Met de knoppen < ▶▲▼ kunt u door de ingezoomde afbeelding schuiven.

*Handige tip:*

*– Deze functie is niet van toepassing op DivXdiscs.*

#### **De afbeelding draaien/spiegelen**

- Druk tijdens het weergeven op de knoppen **EXT** om de afbeelding op de TV te draaien/spiegelen.
	- $\triangle$ : het beeld verticaal spiegelen
	- $\blacktriangledown$ : het beeld horizontaal spiegelen
	- W: het beeld linksom draaien
	- $\blacktriangleright$ : het beeld rechtsom draaien

#### **Ondersteunde bestandsindelingen:**

- De bestandsindeling moet '\*.JPG' en niet '\*.JPEG' zijn.
- Er kunnen alleen foto's met DCF-standaard of JPEG-foto's zoals TIFF's worden

weergegeven. Bewegende beelden, Motion JPEG, Progressive JPEG en andere formaten, of foto's in andere formaten dan JPEG of foto's met geluid kunnen niet op deze DVD-recorder worden afgespeeld.

– Als er veel nummers/foto's op een disk staan, kan het langer duren voordat de DVDrecorder de inhoud op de TV weergeeft.

**TIPS**: Sommige disks kunnen niet worden afgespeeld op deze DVD-recorder door de configuratie en kenmerken van de disk of door de gebruikte opnamekwaliteit en authoring-software.

## **Tegelijk MP3's en JPEG-beelden weergeven**

U kunt een diavoorstelling met muziek maken als de disc zowel MP3-muziekbestanden als JPEG-beeldbestanden bevat.

- A Plaats een MP3-disk met muziek en beelden in de disklade.
- **2** Selecteer een MP3-track in het menu en druk op **PLAY** ▶ (of ▶II) om af te spelen.
- C Tijdens het afspelen van MP3-muziek gebruikt u de knoppen < ▶▲▼ om in het diskmenu een map met afbeeldingen te selecteren en vervolgens drukt u op **PLAY**  $\blacktriangleright$  (of  $\blacktriangleright$ II).  $\rightarrow$  Alle beeldbestanden in de map worden weergegeven.
- **4** Om de gelijktijdige weergave te stoppen, drukt u op **DISC MENU** en vervolgens op .

#### *Handige tips:*

*– Het is normaal dat de muziek bij het beluisteren van een MP3-CD soms overslaat.*   $-$  Af en toe vertonen MP3/DivX-films pixelatie *tijdens het afspelen. Dit is normaal en wordt veroorzaakt door onduidelijke digitale gegevens tijdens het downloaden vanaf het internet. – Alleen de eerste sessie van een CD met meerdere sessies wordt afgespeeld.* 

## **Een DivX-disk afspelen**

Met dit DVD-systeem kunt u DivX-films afspelen die u vanaf uw computer kunt kopiëren op een CD-R/RW- of DVD±R/±RWdisk (zie de pagina 'General Setup' (Algemene instellingen) - { DivX(R) VOD code }).

- **B** Een DivX-disk plaatsen.
- **2** Als de DivX-film externe ondertiteling heeft, verschijnt op de TV een ondertitelingsmenu waaruit u kunt kiezen.
- Met **SUBTITLE** op de afstandsbediening kunt u de ondertiteling weergeven of verbergen.
- **B** Druk op **PLAY**  $\triangleright$  (of  $\triangleright$ II) om af te spelen.

Tijdens het afspelen kunt u het volgende doen: Als de DivX-disc ondertitelingen in meerdere talen bevat, kunt u met **SUBTITLE** de taal van de ondertiteling wijzigen terwijl u de disc afspeelt.

- Gebruik de knoppen < / → op de afstandsbediening om snel achteruit/vooruit te zoeken.
- Druk herhaaldelijk op **DISPLAY** totdat het menu Time Search (Tijdlocatie) wordt weergegeven, typ de begintijd voor het afspelen in en druk op **OK** om te bevestigen.  $\rightarrow$  De disc wordt nu afgespeeld vanaf de geselecteerde tijd.

*Handige tips:* 

*– De ondertitelingsbestanden met de extensies .SRT, .SMI, .SUB en .SSA en .ASS worden ondersteund maar worden niet weergegeven in het navigatiemenu.* 

*– De naam van het ondertitelingsbestand moet dezelfde zijn als die van het fi lmbestand.* 

*– De ondertiteling kan maximaal 45 tekens weergeven.* 

## **Menuopties van de DVD-recorder**

## **Het instellingenmenu van de DVD weergeven**

Het DVD-systeem wordt ingesteld via uw TV. U kunt het systeem helemaal aanpassen aan uw specifieke wensen.

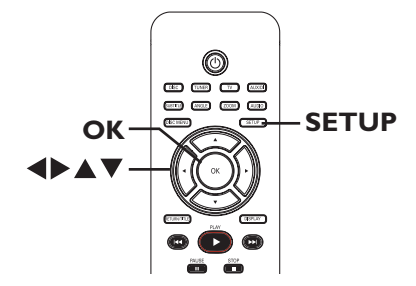

- A Druk in de modus DISC op **SETUP**.  $\rightarrow$  Het menu voor het instellen van het wordt weergegeven.
- **D** Druk op  $\blacktriangleleft$   $\blacktriangleright$  om een van de pagina's van het instelmenu te selecteren en druk op **OK**.

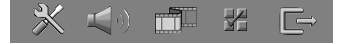

- Als u de pagina { Preference Page } (Voorkeuren) niet kunt openen, drukt u op **SETUP** om het menu te verlaten. Druk tweemaal op (**STOP**) en druk opnieuw op de knop **SETUP**.
- C Selecteer een van de opties met de knoppen  $\blacktriangle\blacktriangledown$  en druk op  $\blacktriangleright$  om het item te openen.
- **4** Selecteer de instelling die u wilt wijzigen en druk op **OK** om te bevestigen en terug te keren naar het vorige scherm.
	- $\rightarrow$  Op de volgende pagina's vindt u instructies en toelichting bij de opties.

 $\rightarrow$  Als de optie grijs is, is de functie niet beschikbaar of kan deze op dat moment niet worden gewijzigd.

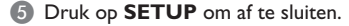

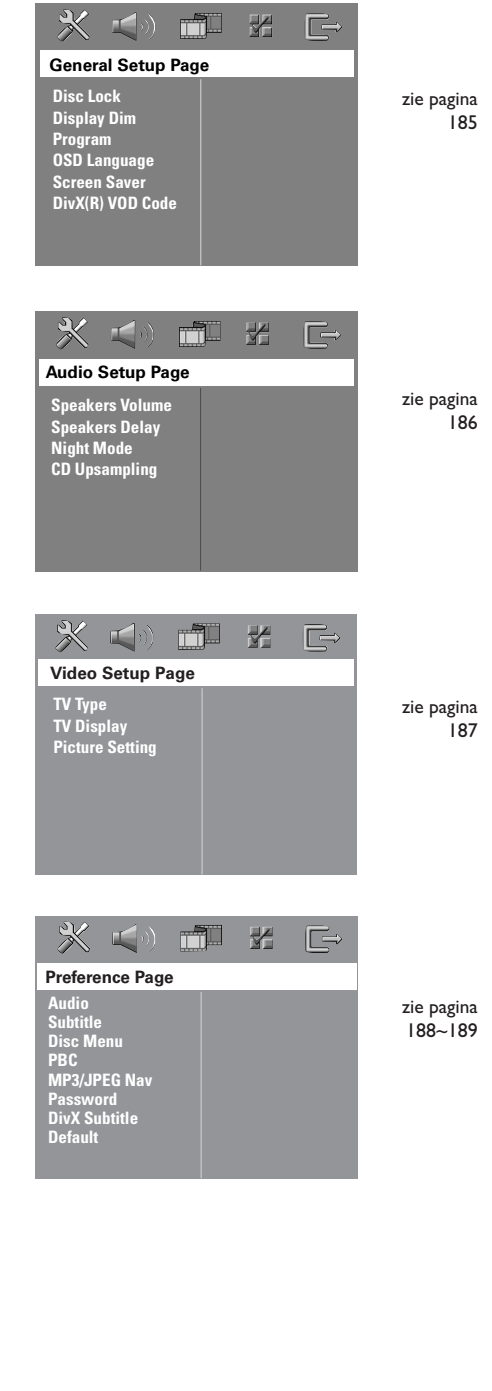

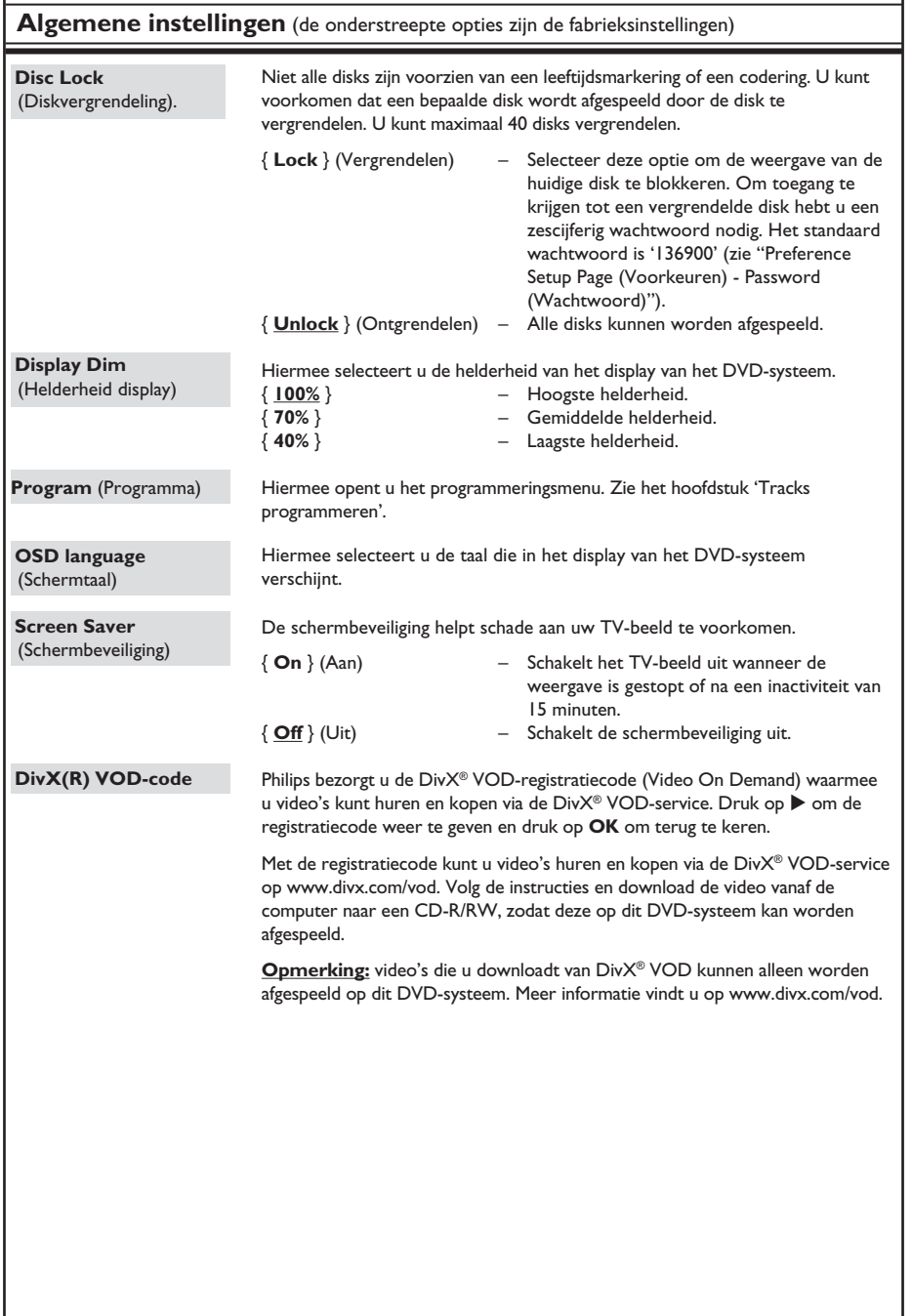

# **Menuopties van de DVD-recorder (vervolg)**

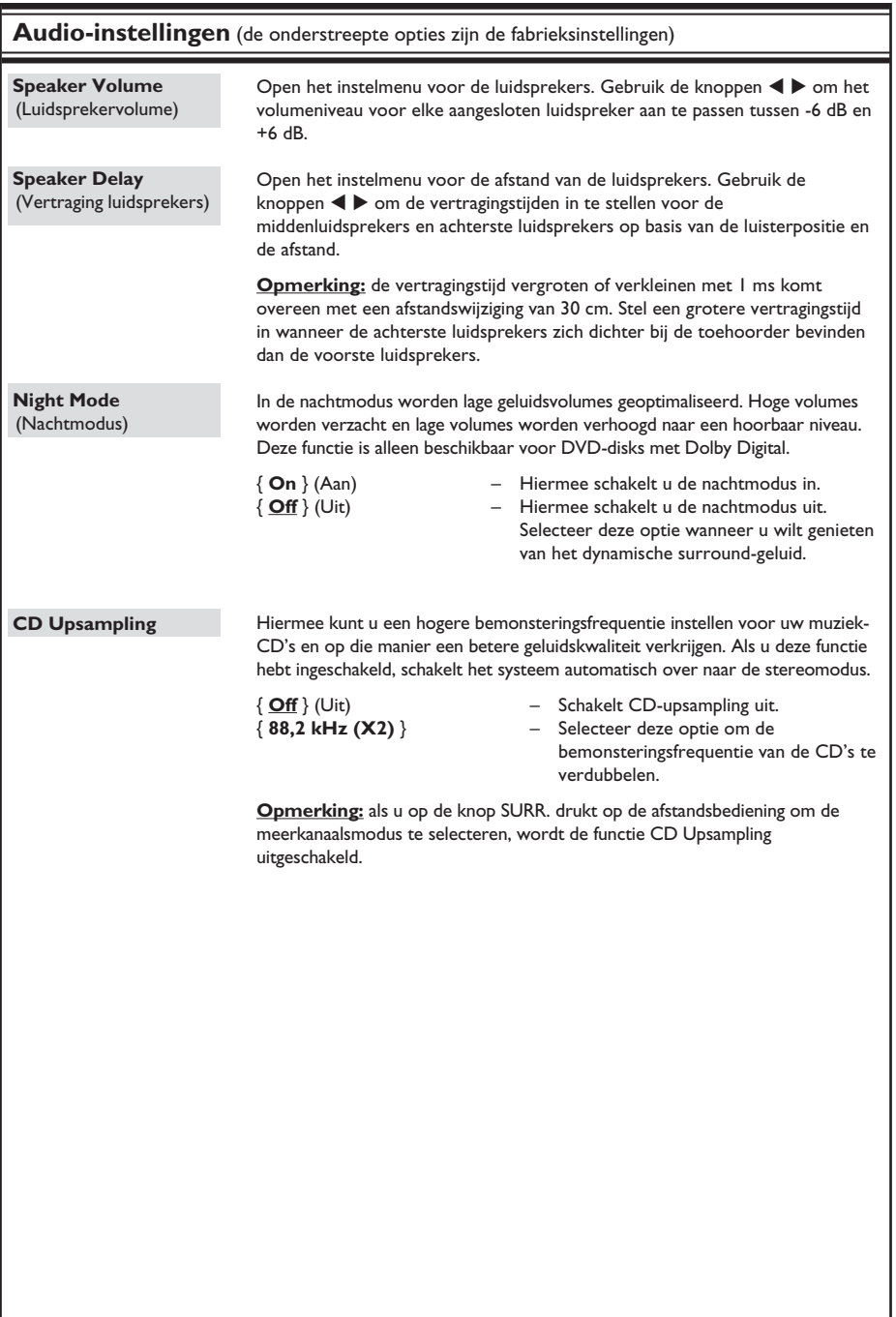

# **Menuopties van de DVD-recorder (vervolg)**

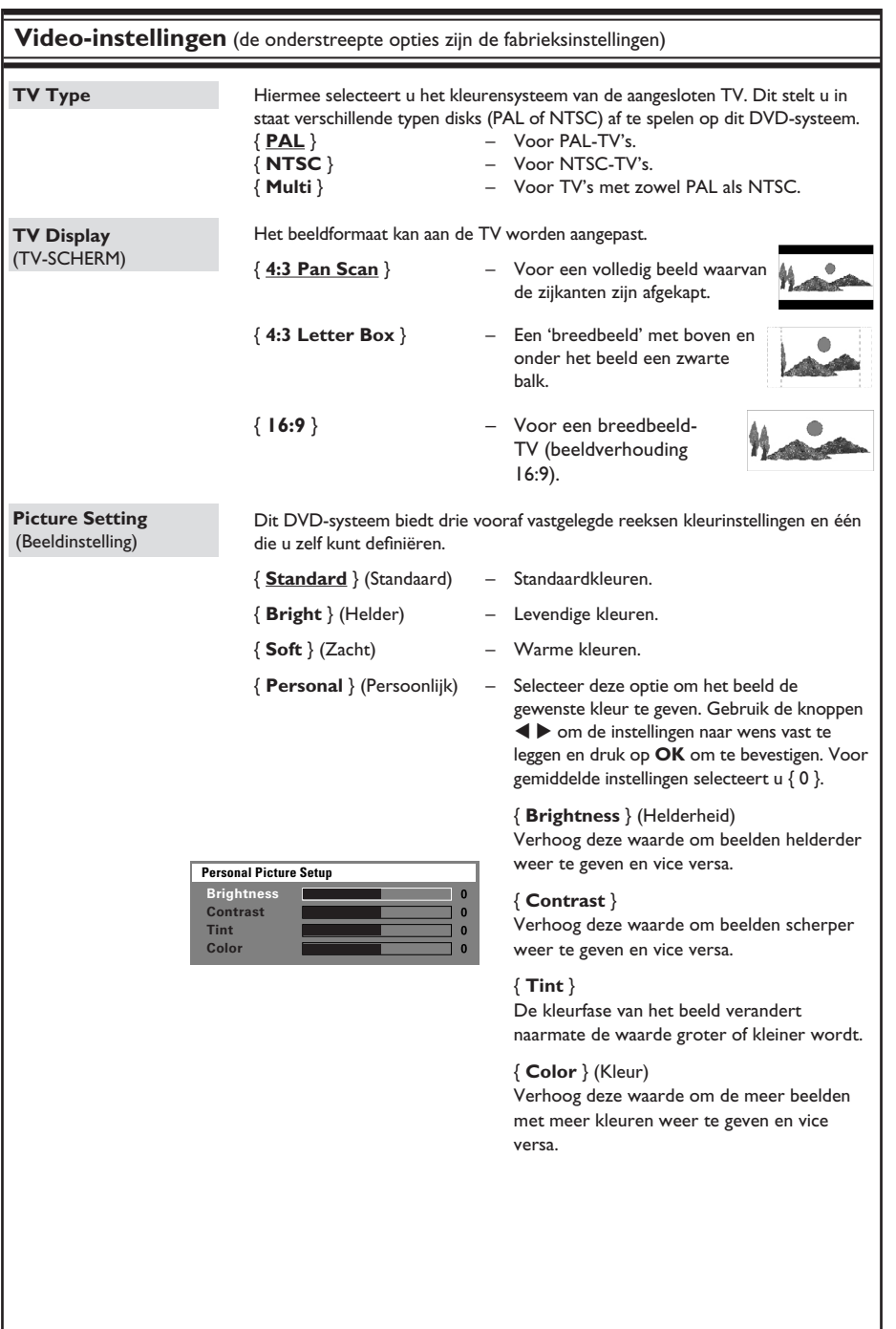

# **Menuopties van de DVD-recorder (vervolg)**

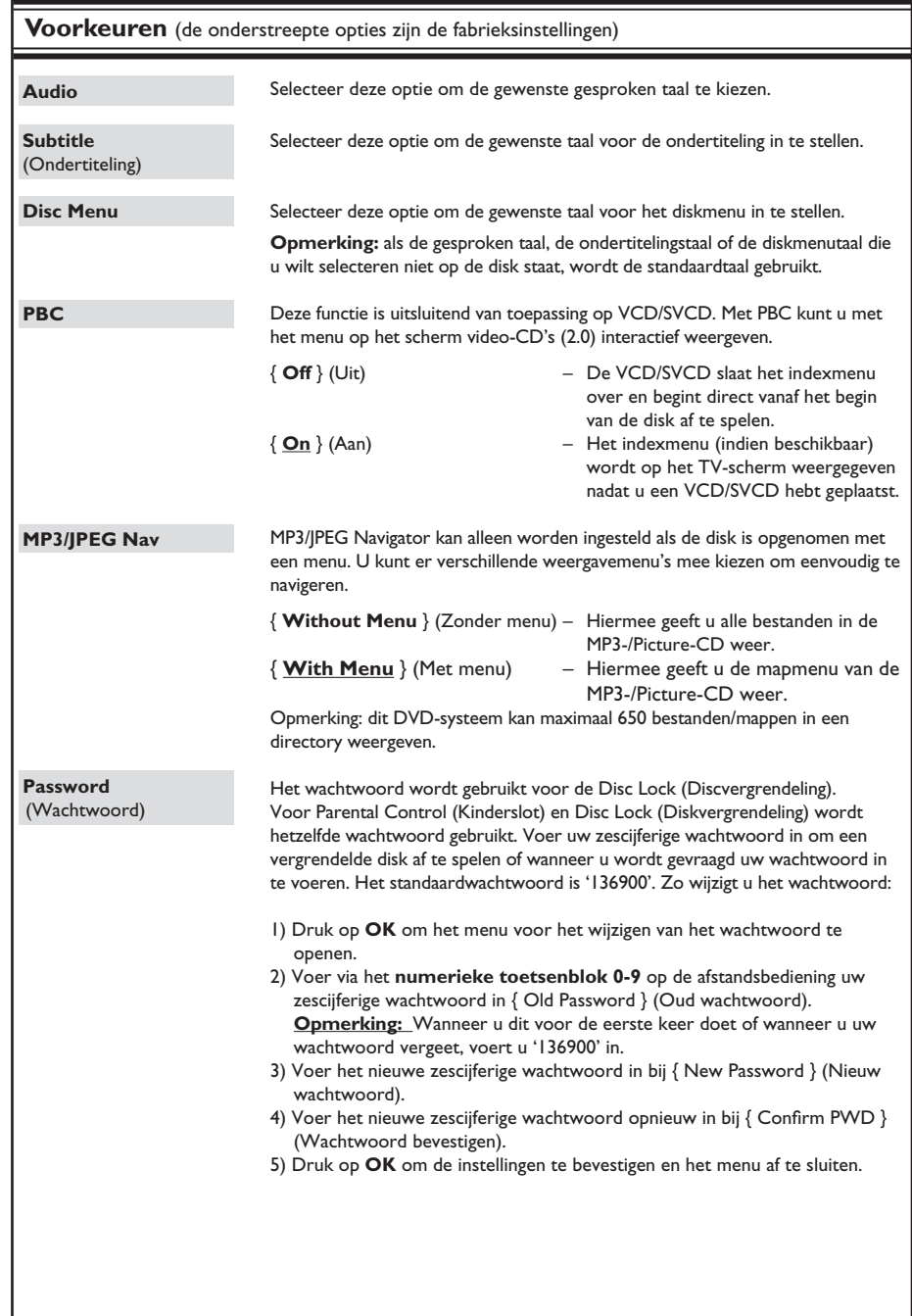

**Nederlands Nederlands**

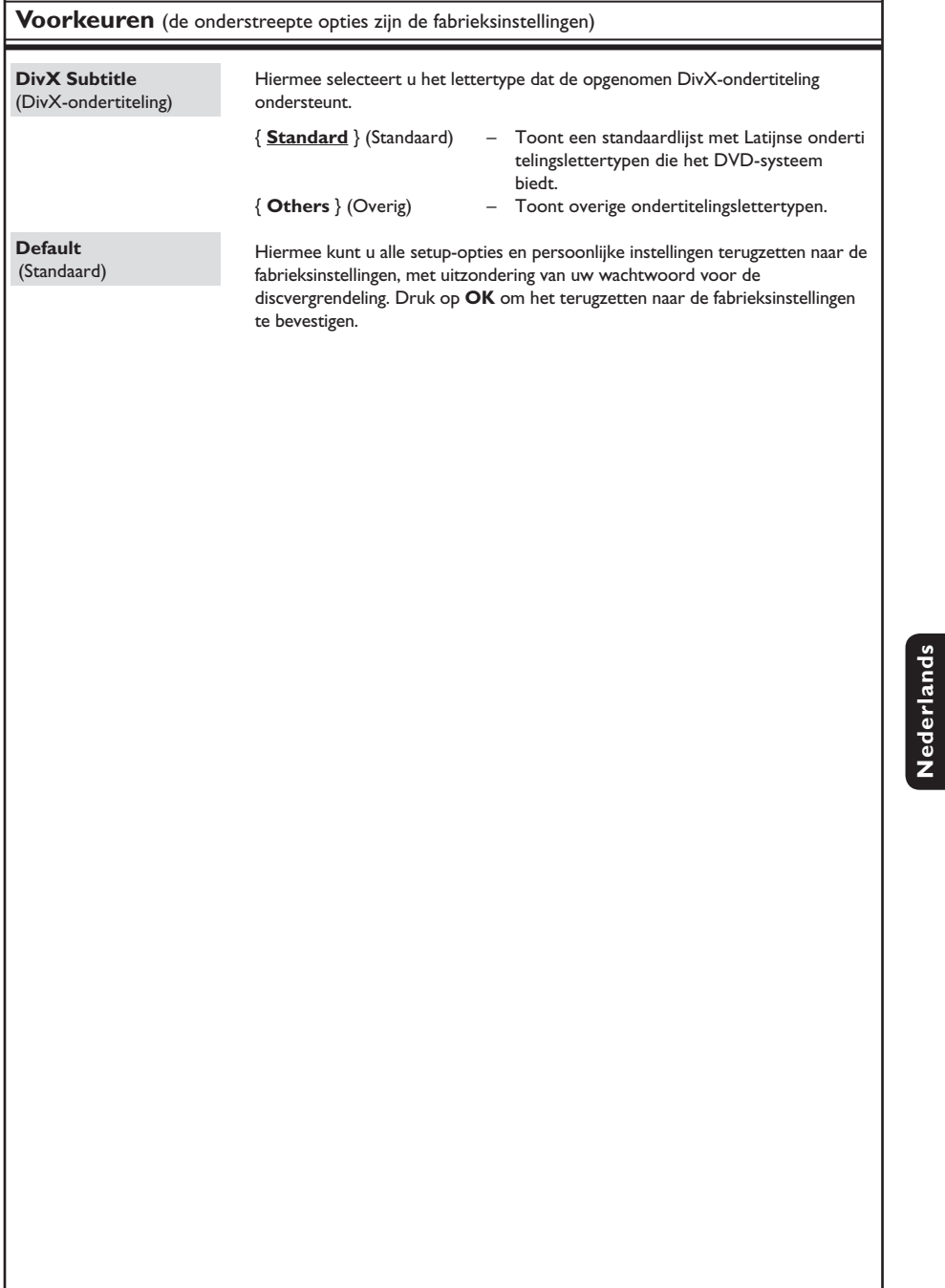

**Nederlands**

## **Tunerbediening**

#### **BELANGRIJK!**

**Zorg ervoor dat de FM- en MWantennes zijn aangesloten.**

## **Afstemmen op radiozenders**

- A Druk herhaaldelijk op **SOURCE** tot "FM" wordt weergegeven op het display (of druk op **TUNER** op de afstandsbediening).
- **2** Druk kort op  $\triangle$  /  $\nabla$  op de afstandsbediening.  $\rightarrow$  Op het display staat "SEARCH (ZOEKEN) > of <" tot een radiozender met voldoende signaalsterkte wordt gevonden.
- **B** Herhaal indien nodig stap 2 tot u de gewenste radiozender vindt.
- 4. Om fijner af te stemmen op een radiozender drukt u kort en herhaaldelijk op  $\blacktriangleleft$  / $\blacktriangleright$  tot de ontvangst optimaal is.

#### *Handige tip:*

*– Als de FM-radiozender RDS-gegevens (Radio Data System) uitzendt, wordt de RDS-naam weergegeven en opgeslagen.* 

## **Radiozenders programmeren**

U kunt maximaal 40 FM- en 20 MWvoorkeurzenders opslaan in het geheugen. U kunt dit op drie manieren doen:

- Automatische installatie (alleen als u het apparaat de eerste keer instelt)
- Automatische voorinstelling
- Handmatige voorinstelling

#### *Handige tips:*

*– De programmeringsmodus wordt afgesloten als u niet binnen 20 seconden op een knop drukt. – Als er tijdens de installatie van de tuner geen stereosignaal wordt gedetecteerd of minder dan vijf (5) zenders worden gedetecteerd, dan wordt "PLEASE CHECK ANTENNA" (ANTENNE CONTROLEREN) weergegeven.*

#### **Automatische installatie gebruiken**

Deze functie is alleen beschikbaar als u voor de eerste keer radiozenders programmeert. Zodra u de tunermodus inschakelt, wordt u gevraagd of u radiozenders automatisch wilt installeren. Met één druk op een knop worden alle beschikbare radiozenders automatisch opgeslagen.

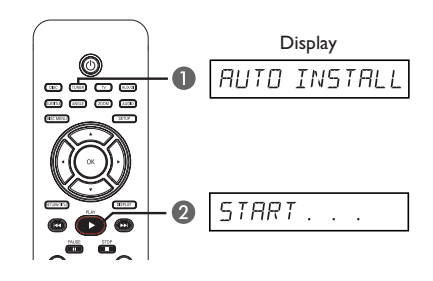

A Druk op **TUNER**.

→ Het bericht "AUTO INSTALL PRESS PLAY" (AUTOMATISCH INSTALLEREN DRUK OP PLAY) wordt weergegeven.

**■ Druk op PLAY ▶ tot "START ..." wordt** weergegeven op het display. → Het systeem zoekt eerst op de FM-band en vervolgens op de MW-band.

 $\rightarrow$  Alle beschikbare radiozenders met een sterk signaal worden automatisch opgeslagen.

 $\rightarrow$  Zodra de beschikbare zenders zijn opgeslagen, wordt de laatst opgeslagen radiozender afgespeeld.

## **Automatische voorinstelling**

Met automatische voorinstelling kunt u alle voorkeurzenders opslaan of opnieuw instellen.

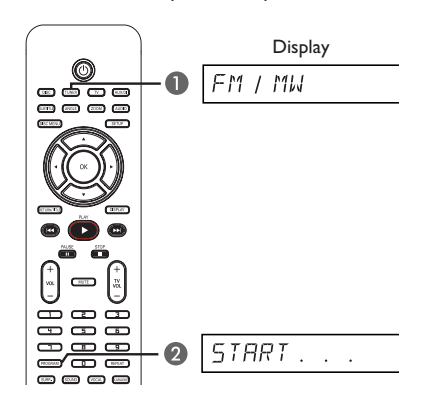

- A Druk op **TUNER** om de "FM"- of "MW'-band te selecteren.
- **B** Houd **PROGRAM** ingedrukt tot "START ..." wordt weergegeven op het display.  $\rightarrow$  Alle eerder opgeslagen radiozenders worden vervangen.

#### **Handmatige voorinstelling**

Sla met handmatige voorinstelling alleen uw favoriete radiozenders op.

- A Stem af op de gewenste radiozender (zie "Afstemmen op radiozenders").
- B Druk op **PROGRAM**.
- G Gebruik de knoppen  $\blacktriangleleft$  /  $\blacktriangleright$  om het voorkeuzenummer te selecteren waaronder u de huidige radiozender wilt opslaan.
- **4** Druk nogmaals op **PROGRAM** om de zender op te slaan.

## **Een voorkeurzender selecteren**

- A Druk op **TUNER** om de "FM"- of "MW'-band te selecteren.
- **B** Gebruik de knoppen  $\blacktriangleleft$  /  $\blacktriangleright$  om een voorkeurnummer te selecteren (of gebruik het numerieke toetsenblok op de afstandsbediening).

 $\rightarrow$  Achtereenvolgens worden de golfband, het voorkeurnummer en de radiofrequentie op het display weergegeven.

## **Voorkeurzender verwijderen**

- A In de tunermodus gebruikt u de knoppen  $\blacktriangleright\blacktriangleright\blacktriangleright$  op de afstandsbediening om een voorkeurzender te selecteren.
- **2** Houd **i**ngedrukt tot "FM/MW X DELETED" wordt weergegeven.
	- $\rightarrow$  X is het voorkeuzenummer.
	- $\rightarrow$  De radiozender speelt verder, maar is uit de voorkeurlijst verwijderd.
	- $\rightarrow$  De overige voorkeurzenders blijven ongewijzigd.

## **Bedieningselementen voor geluid en volume**

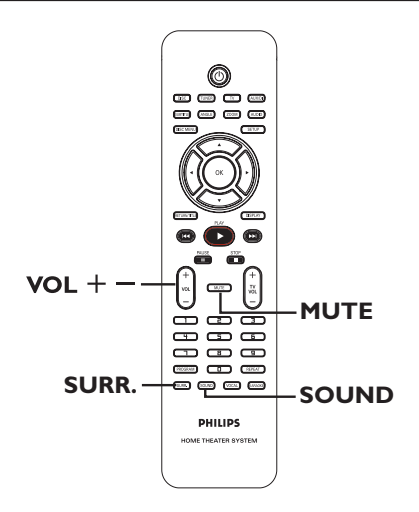

## **Surround Sound selecteren**

 $\bullet$  Druk op **SURR.** om DOLBY+PL II (meerkanaals) of STEREO te selecteren.

 $\rightarrow$  De beschikbaarheid van de verschillende surround sound-modi is afhankelijk van het beschikbare geluid op de disk.

 $\rightarrow$  De midden- en achterluidsprekers werken alleen in de modus voor meerkanaals surround-geluid.

 $\rightarrow$  De beschikbare uitgangsmodi voor meerkanaals omvatten: Dolby Digital, DTS (Digital Theatre Systems) Surround en Dolby Pro Logic II.

 $\rightarrow$  Uitzendingen of opnamen in stereo produceren surround-effecten wanneer u deze afspeelt in een surround-modus. Monobronnen (eenkanaalsgeluid) produceren echter geen geluid uit de surround-luidsprekers.

#### *Handige tip:*

*– U kunt de modus Surround Sound niet selecteren als het menu systeeminstellingen is geselecteerd.* 

## **Digitale geluidseffecten selecteren**

Selecteer het gewenste digitale geluidseffect dat overeenstemt met de inhoud van de disk of dat het geluid van de muziekstijl die u afspeelt optimaliseert.

Druk op **SOUND** (GELUID) om het beschikbare geluidseffect te selecteren.

Wanneer u een filmdisk afspeelt of in de TVmodus kiest u CONCERT, DRAMA, ACTION (ACTIE) of SCI-FI.

Wanneer u muziekdisks afspeelt of in de TUNER- of AUX/DI-modus selecteert u ROCK, DIGITAL (DIGITAAL), CLASSIC (KLASSIEK) of JAZZ.

*Handige tip:* 

*– Wanneer u een vlak geluid wilt horen, selecteert u CONCERT of CLASSIC (KLASSIEK).* 

## **Volumeregeling**

Druk op  $\text{VOL}$  + - op de afstandsbediening om het volume te verhogen of te verlagen. → "VOL MIN" is het minimumvolume, "VOL MAX" is het maximumvolume.

#### **Het geluid tijdelijk uitschakelen**

Druk op **MUTE** op de afstandsbediening.  $\rightarrow$  Het afspelen gaat door zonder geluid en "MUTE" wordt weergegeven.

 $\rightarrow$  Als u het geluid opnieuw wilt inschakelen, drukt u nogmaals op **MUTE** of verhoogt u het volume.

## **De 'Philips'-TV bedienen met de afstandsbediening**

Met de afstandsbediening van dit DVD-systeem kunt u de standaardfuncties van uw 'Philips'-TV bedienen.

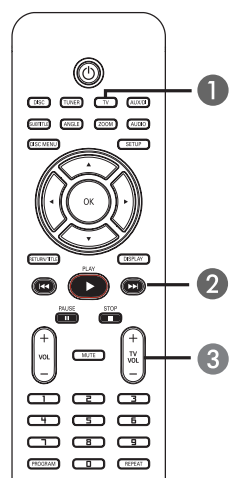

- A Druk herhaaldelijk op **SOURCE** tot "TV" wordt weergegeven op het display (of druk op TV op de afstandsbediening).
- **2** Gebruik de knoppen  $\blacktriangleleft$  /  $\blacktriangleright$  of gebruik het numerieke **toetsenblok (0-9)** om het TVkanaal te selecteren.
- **C** Druk op **TV VOL**  $+/-$  om het volume van de TV aan te passen.

## **Software-upgrades**

Philips biedt regelmatig software-upgrades aan voor nog meer gebruiksplezier.

### **Voordat u begint...**

Controleer de huidige softwareversie van dit DVD-systeem:

1) Druk op OPEN CLOSE <sup>▲</sup> om de disclade te openen.

2) Druk op **DISPLAY** op de afstandsbediening.

- A Ga naar de Philips-website 'www.philips.com/ support' en controleer of er een nieuwe versie beschikbaar is. Download de software naar een CD-R.
- **2** Druk op OPEN CLOSE  $\triangle$  om de disclade te openen.
- C Plaats de CD-R en druk opnieuw op **OPEN CLOSE** ≜.

 $\rightarrow$  De nieuwe software wordt automatisch op de recorder geïnstalleerd.

## **BELANGRIJK!**

Tijdens de upgrade mag de stroomvoorziening niet worden onderbroken!

## **Problemen oplossen**

## **WAARSCHUWING**

Probeer in geen geval zelf het systeem te repareren, anders vervalt de garantie. Open het systeem niet zelf, anders loopt u het risico van een elektrische schok.

Controleer als er een fout optreedt eerst de onderstaande punten voordat u het systeem laat repareren. Neem contact op met de leverancier of Philips wanneer u het probleem na het volgen van deze tips niet kunt oplossen.

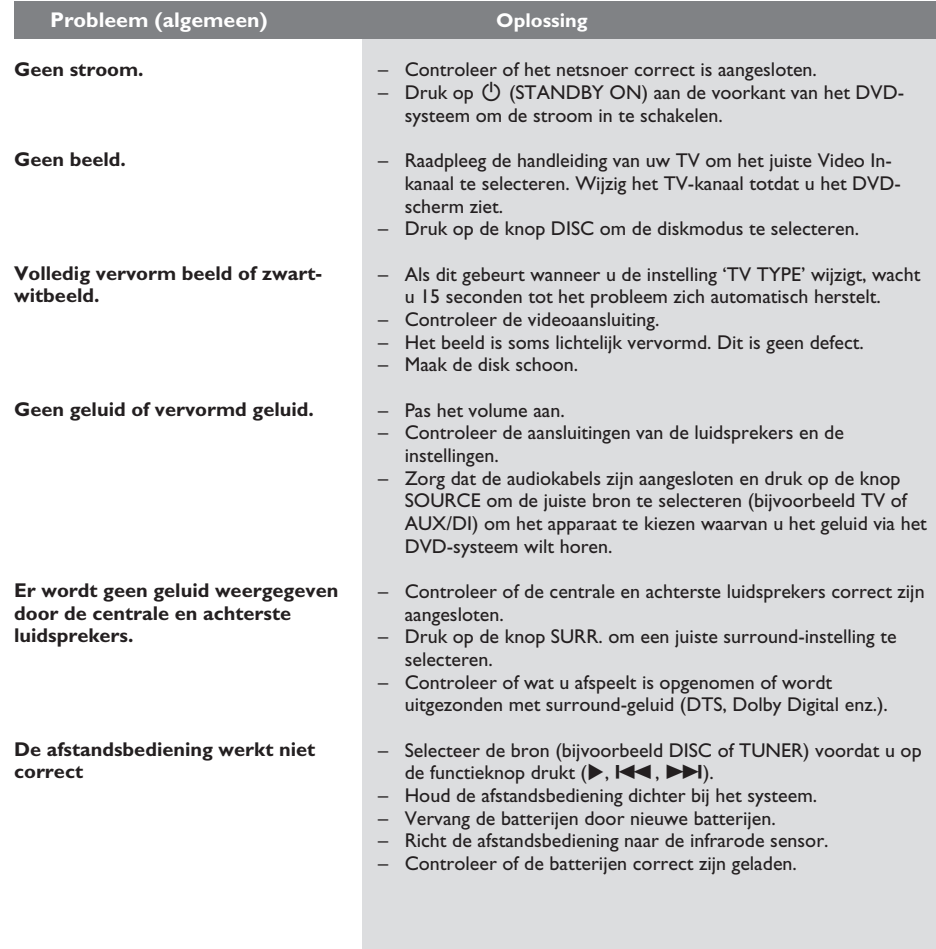

# **Problemen oplossen (vervolg)**

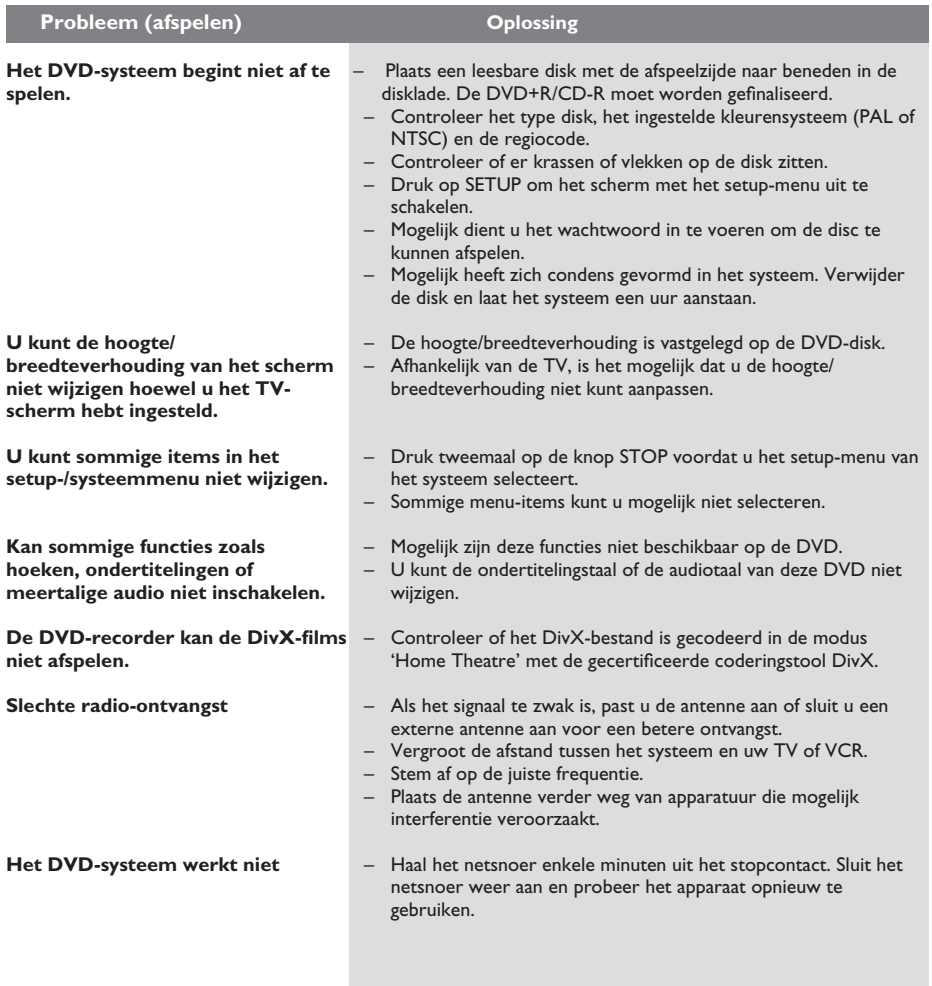

## **Verklarende woordenlijst**

**Analoog:** geluid dat niet is omgezet in getallen. Analoog geluid varieert, terwijl digitaal geluid bepaalde numerieke waarden heeft. Bij deze aansluiting wordt het geluid via een linker- en een rechterkanaal verzonden.

**Hoogte/breedte-verhouding:** de verhouding van de hoogte en de breedte van een weergegeven beeld. De verhouding tussen de hoogte en breedte bij conventionele TV's is 4:3 en bij breedbeeld-TV's 16:9.

**Bitsnelheid:** de hoeveelheid gegevens die wordt gebruikt om een bepaalde lengte van muziek aan te geven. De bitsnelheid wordt gemeten in kilobits per seconde, ofwel kbps. Dit kan ook de snelheid zijn waarmee u opneemt. Over het algemeen geldt dat een hogere bitsnelheid of opnamesnelheid resulteert in een betere geluidskwaliteit. Hogere bitsnelheden nemen echter meer ruimte beslag op een disc.

Hoofdstuk: delen van een film of muziekstuk op een DVD die kleiner zijn dan de titel. Een titel bestaat uit meerdere hoofdstukken. Elk hoofdstuk heeft een nummer waarmee u het gewenste hoofdstuk kunt opzoeken.

**Discmenu:** een scherm waarin u beelden, geluid, ondertiteling, camerahoeken enzovoort kunt kiezen die u opneemt op een DVD.

**DivX:** de DivX-codering is een gepatenteerde, op MPEG-4 gebaseerde videocompressietechnologie, ontwikkeld door DivX Networks, Inc., waarmee digitale video wordt gecomprimeerd tot een bestandsgrootte die klein genoeg is om via internet te worden verzonden en waarbij de hoge visuele kwaliteit behouden blijft.

**Dolby Digital:** een Surround Sound-systeem dat is ontwikkeld door Dolby Laboratories en bestaat uit zes kanalen (luidsprekers) digitaal geluid (links en rechts voor, links en rechts achter, middenluidspreker en subwoofer).

**Dolby Surround Pro Logic II:** dit is een verbeterde matrixcoderingstechnologie die de inhoud van Dolby Surround-programma's ruimtelijk beter verdeeld en op deze manier een overtuigend driedimensionaal geluidsveld van conventionele stereomuziekopnames maakt. Deze technologie is dan ook bijzonder geschikt voor de Surround Soundgeluidsweergave in auto's. De conventionele surround-programmering is volledig compatibel met Dolby Surround Pro Logic II-decoders. Daarnaast kunnen soundtracks speciaal worden gecodeerd om volledig te kunnen profiteren van de Pro Logic IIgeluidsweergave, inclusief aparte surround-kanalen voor links en rechts. (Dergelijk materiaal is ook compatibel met conventionele Pro Logic-decoders).

**DTS:** Digital Theatre Systems. Dit is ook een Surround Sound-systeem maar anders dan Dolby Digital. Het formaat is door diverse bedrijven ontwikkeld.

**JPEG:** het algemene formaat voor foto's. Een systeem voor het comprimeren van foto's dat is ontwikkeld door de Joint Photographic Expert Group. De bestanden worden door de compressie aanzienlijk kleiner zonder merkbaar verlies van kwaliteit.

**MP3:** een bestandsformaat met een systeem voor het comprimeren van geluidsgegevens. "MP3" is de afkorting van Motion Picture Experts Group 1 (of MPEG-1) Audio Layer3. Dankzij het MP3-formaat kan een CD-R of CD-RW tien keer meer gegevens bevatten dan een gewone CD.

**Meerkanaals:** DVD's worden zo ingedeeld dat elk geluidsspoor uit één geluidsveld bestaat. Meerkanaals verwijst naar een structuur van geluidssporen met drie of meer kanalen.

**Playback Control (PBC):** verwijst naar het signaal dat op video-CD's of SVCD's is opgenomen en waarmee het afspelen kan worden bepaald. Via menuschermen die zijn opgenomen op een video-CD of SVCD die PBC ondersteunt, kunt u interactief afspelen en zoeken.

**Regiocode:** een systeem waardoor discs alleen in de betreffende regio kunnen worden afgespeeld. Dit apparaat kan alleen schijven afspelen die dezelfde regiocode als het apparaat hebben. De regiocode voor dit apparaat staat op het productlabel. Sommige discs kunnen in meerdere regio's (of alle regio's (regio ALL)) worden afgespeeld.

**Surround:** een systeem van meerdere luidsprekers rondom de luisteraar waardoor een realistisch, driedimensionaal geluid wordt bereikt.

Titel: het langste gedeelte van een film of een muziekstuk op een DVD. Elke titel heeft een nummer waarmee u de gewenste titel kunt opzoeken.

**VIDEO OUT-aansluiting:** de gele aansluiting aan de achterkant van het DVD-systeem voor het verzenden van de videobeelden naar een TV.

## **Specificaties**

#### **VERSTERKER**

Uitgangsvermogen 200 W - Vooraan: 25 W kanaal - Midden: 50 W<br>- Subwoofer: 50 W - Subwoofer:<br>Freguentiebereik Signaal/ruis-verhouding Inputspecificaties – AUX In 1000 mV

25 W kanaal<br>50 W 20 Hz – 20 kHz/–3 dB<br>> 65 dB (CCIR)

 $FM 87.5 - 108 MHz$ (50 kHz)

MW 531–1602 kHz

FM 60 dB, MW 40 dB<br>FM 30 dB

FM  $180$  Hz –  $10$  kHz/ $\pm 6$  dB

FM stereo 3%

(9kHz)

**TUNER**

26 dB rustwerkpunt FM 20 dB, MW 4μV/m Spiegelonderdrukking FM 25 dB, MW 28 dB Verafselectiviteit FM 60 dB, MW 45 dB<br>Signaal-ruisverhouding FM 60 dB, MW 40 dB AM-onderdrukking Harmonische vervorming FM mono 3% MW 5%<br>Frequentieweergave FM 180

Stereoscheiding FM 26 dB (1 kHz)<br>Stereodrempel FM 23,5 dB Stereodrempel

### **DISKSELECTIE**

Lasertype Halfgeleider<br>Diskdoorsnede 12 cm/8 cm Diskdoorsnede<br>Videodecodering

Videoformaat

MPEG-1/MPEG-2/DivX 3/4/5/6, Ultra Video DAC 12-bits<br>Signaalsysteem PAL/NTSC Signaalsysteem PAL/NT<br>Videoformaat 4:3/16:9 Video S/N 65 dB Composite Video Output 1,0 Vp-p, 75 W 24-bits/192 kHz Frequentieweergave 4 Hz – 20 kHz (44,1 kHz) 4 Hz – 22 kHz (48 kHz) 4 Hz – 44 kHz (96 kHz)

**HOOFDEENHEID**

220 – 240 V, 50 / 60 Hz<br>70 W Stroomverbruik Energiebesparende stand-by: < 1 W<br>Afmetingen (b x h x d)  $360 \times 54 \times 324$  mm Afmetingen ( $b \times h \times d$ ) Gewicht 2,66 kg

## **LUIDSPREKERS**

**Voorste en achterste luidsprekers** I-wegs, gesloten luidsprekersysteem<br>4  $\Omega$ Impedantie<br>Luidsprekerdrivers  $L \times 76$  mm  $(3")$  woofer<br>1 20 Hz - 20 kHz Frequentieweergave Afmetingen (b  $\times$  h  $\times$  d) 97,5  $\times$  191,3  $\times$  71,4 mm<br>Gewicht 0,56 kg Gewicht

#### **CENTRALE VOORSTE EN ACHTERSTE LUIDSPREKERS**  I-wegs, gesloten

Impedantie<br>Luidsprekerdrivers Frequentieweergave 120 Hz – 20 kHz<br>Afmetingen (b x h x d) 239,3 x 99,6 x 69,4 mm Afmetingen ( $b \times h \times d$ ) Gewicht 0,72 kg

## **SUBWOOFER**

Impedantie  $8 \Omega$ Luidsprekerdrivers 165 mm (6,5") woofer<br>Frequentieweergave 30 Hz - 120 Hz Frequentieweergave  $30$  Hz – 120 Hz<br>Afmetingen (b x h x d) 194 x 266 x 339.5 mm Afmetingen (b x h x d) 194 x<br>Gewicht 3,5 kg Gewicht

luidsprekersysteem<br>8  $\Omega$ 

 $L \times 76$  mm (3") woofer

Nederlands **Nederlands**

*Specifi caties kunnen worden gewijzigd zonder voorafgaande kennisgeving*

# **Language code**

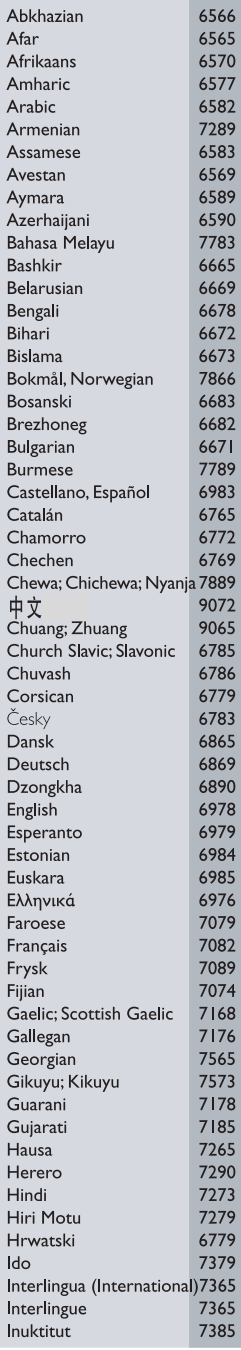

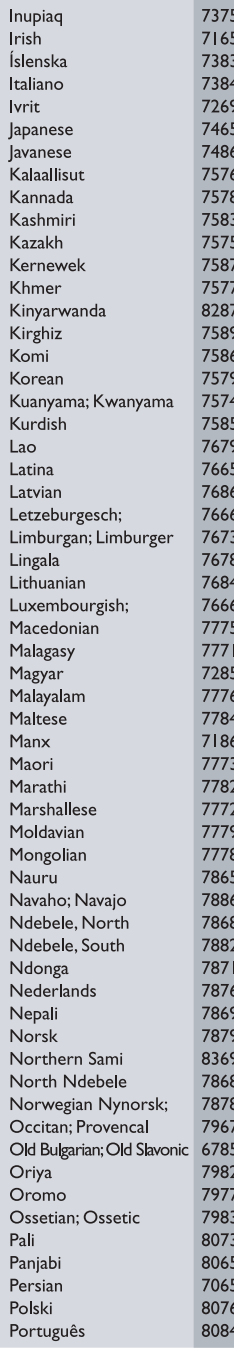

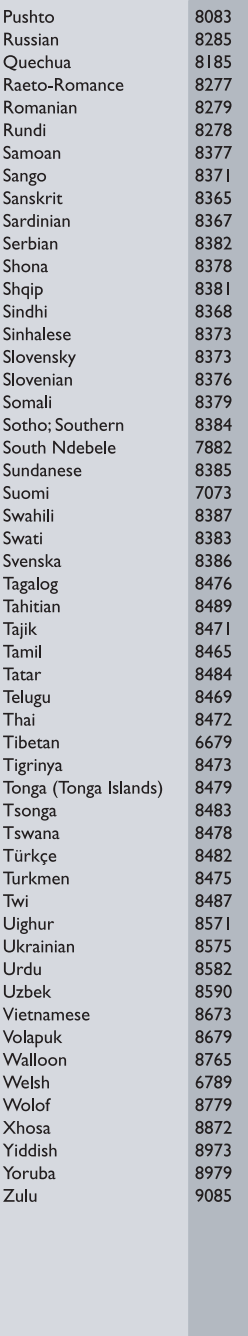

**English Français Español Deutsch Deutsch Nederlands Nederlands**

Meet Philips at the Internet http://www.philips.com/support

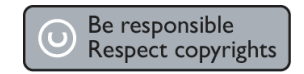

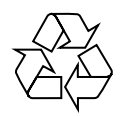

HTS3100

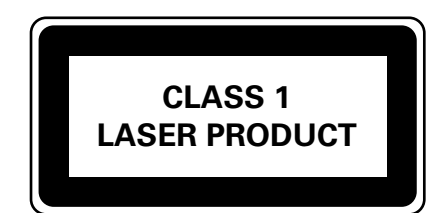

3139 246 19922

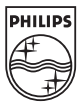

Sgp-0607/12-5